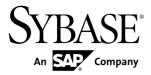

# **Configuration Guide**

# Replication Server® 15.7

Windows

DOCUMENT ID: DC35818-01-1570-01

LAST REVISED: November 2011

Copyright © 2011 by Sybase, Inc. All rights reserved.

This publication pertains to Sybase software and to any subsequent release until otherwise indicated in new editions or technical notes. Information in this document is subject to change without notice. The software described herein is furnished under a license agreement, and it may be used or copied only in accordance with the terms of that agreement.

To order additional documents, U.S. and Canadian customers should call Customer Fulfillment at (800) 685-8225, fax (617) 229-9845.

Customers in other countries with a U.S. license agreement may contact Customer Fulfillment via the above fax number. All other international customers should contact their Sybase subsidiary or local distributor. Upgrades are provided only at regularly scheduled software release dates. No part of this publication may be reproduced, transmitted, or translated in any form or by any means, electronic, mechanical, manual, optical, or otherwise, without the prior written permission of Sybase, Inc.

Sybase trademarks can be viewed at the Sybase trademarks page at <a href="http://www.sybase.com/detail?id=1011207">http://www.sybase.com/detail?id=1011207</a>. Sybase and the marks listed are trademarks of Sybase, Inc. <sup>®</sup> indicates registration in the United States of America.

SAP and other SAP products and services mentioned herein as well as their respective logos are trademarks or registered trademarks of SAP AG in Germany and in several other countries all over the world.

Java and all Java-based marks are trademarks or registered trademarks of Sun Microsystems, Inc. in the U.S. and other countries.

Unicode and the Unicode Logo are registered trademarks of Unicode, Inc.

All other company and product names mentioned may be trademarks of the respective companies with which they are associated.

Use, duplication, or disclosure by the government is subject to the restrictions set forth in subparagraph (c)(1)(ii) of DFARS 52.227-7013 for the DOD and as set forth in FAR 52.227-19(a)-(d) for civilian agencies. Sybase, Inc., One Sybase Drive, Dublin, CA 94568.

# **Contents**

| Conventions                                                                                    | 1   |
|------------------------------------------------------------------------------------------------|-----|
| Preparation for Installing and Configuring Replication                                         | _   |
| Server                                                                                         |     |
| Plan the Replication System                                                                    |     |
| Primary and Replicate Data                                                                     |     |
| Required Replication Servers                                                                   |     |
| Replication Server System Database Location Initial Disk Partition for Each Replication Server |     |
|                                                                                                |     |
| ID Server                                                                                      |     |
| Databases that Require Replication Agents                                                      |     |
| Databases that Require Warm Standby                                                            | 9   |
| Complete the Replication Server Installation                                                   |     |
| Worksheet                                                                                      | 9   |
| Replication Server Installation Worksheet                                                      |     |
| Sample                                                                                         | .10 |
| Release Directory                                                                              | .13 |
| Replication Server Information                                                                 | .14 |
| Replication Server Security Information                                                        | .17 |
| Replication Server Interfaces Information                                                      | .18 |
| ID Server Information                                                                          | .20 |
| Replication Server System Database                                                             |     |
| Information                                                                                    | .22 |
| Adaptive Server Enterprise RSSD Device                                                         |     |
| Information                                                                                    | .24 |
| Disk Partition Information                                                                     | .26 |
| Remote Site Connections Information                                                            | .27 |
| Database Replication Agent Information                                                         | .27 |
| Complete the Database Setup Worksheet                                                          |     |
| Database Setup Worksheet Sample                                                                |     |
| Replication Server Information                                                                 |     |
|                                                                                                |     |

| Replication Server Interfaces Information                   | .30 |
|-------------------------------------------------------------|-----|
| Database Information                                        | .30 |
| Logical Connection Information                              | .31 |
| Database RepAgent Information                               |     |
| <b>Configure Replication Server and Add Databases Using</b> |     |
| rs_init                                                     | .35 |
| rs_init in Interactive Mode                                 | .35 |
| Starting rs_init                                            | .35 |
| rs_init With a Resource File                                | .36 |
| Using a Resource file for rs_init                           | .36 |
| rs_init Command Line Options                                | .46 |
| Configuring a New Replication Server                        | .48 |
| Entering Replication Server Information                     | .48 |
| Editing the Interfaces File                                 | .49 |
| Entering ID Server Information                              | .49 |
| Selecting the RSSD Type                                     | .50 |
| Entering Embedded Replication Server System                 |     |
| Database Information                                        | .51 |
| Entering Replication Server System Database                 |     |
| Information                                                 |     |
| Entering RSSD Device Information                            |     |
| Entering RSSD RepAgent Information                          |     |
| Entering Disk Partition Information                         | .52 |
| Entering Remote Site Connections Information                |     |
|                                                             |     |
| Adding a Database to the Replication System                 |     |
| Completing Database Information                             |     |
| Completing Logical Connection Information                   |     |
| Completing the Configuration                                |     |
| Upgrade or Downgrade Replication Server                     |     |
| Requirements for Upgrading                                  |     |
| Preparing to Upgrade                                        |     |
| Upgrading Replication Server                                | .59 |
| Stopping Replication Agent and Quiescing                    |     |
| Replication Server                                          | 59  |

iv Replication Server

| Upgrading an RSSD or an ERSSD                     | .60 |
|---------------------------------------------------|-----|
| Fixing a Failed Upgrade                           | .63 |
| Upgrading an Adaptive Server User Database in     |     |
| a Replication System                              | .63 |
| Commit a Local Site to a New Version Level        | .64 |
| Backing Up the RSSD or ERSSD                      | .69 |
| Upgrading Adaptive Server in a Replication System |     |
| Suspending Replication and Transaction Activity   |     |
| in the Database                                   | .70 |
| Draining Transaction Logs for Primary             |     |
| Databases                                         | .70 |
| Draining the RSSD Transaction Log                 | .71 |
| Disabling the Secondary Truncation Point          | .72 |
| Upgrading Adaptive Server                         | .72 |
| Restoring Replication                             | .72 |
| Downgrading Replication Server                    | .73 |
| Downgrade Restrictions                            | .75 |
| Migrating Between 32-bit and 64-bit Platforms     | .75 |
| Password Encryption                               | .79 |
| Enabling Password Encryption for a Replication    |     |
| Server                                            | .79 |
| Altering an Encrypted Password for a Replication  |     |
| Server                                            | .80 |
| Secure Sockets Layer                              | .83 |
| Setting Up SSL Services                           | .83 |
| Include Trusted CA certificates                   | .84 |
| Obtain a Certificate for Each SSL-Enabled         |     |
| Replication Server                                | .84 |
| Creating an Identity File                         | .84 |
| Adding an Encrypted Password to the               |     |
| Configuration File                                |     |
| Creating SSL Entries in the Directory Service     | .85 |
| Enabling or Disabling SSL on Replication Server   |     |
|                                                   | 86  |

| Restarting Replication Server After SSL              |      |
|------------------------------------------------------|------|
| Changes                                              | 86   |
| Start or Stop a Replication Server                   |      |
| Start-up Sequence for Servers                        | 87   |
| Starting or Stopping a Server Using the Services     |      |
| Manager                                              | 87   |
| Runserver File                                       | 88   |
| Configuring a New Server to Start at System Start-up | )    |
|                                                      | 88   |
| Stopping a Replication Server Using isql             | 88   |
| Replication Monitoring Services                      |      |
| Starting RMS                                         |      |
| Stopping RMS                                         | 90   |
| Configuring RMS for Three-Tier Management            |      |
| Support                                              |      |
| Connecting to RMS                                    |      |
| Install and Implement Non-ASE Support Features       | 93   |
| Components for Non-ASE Support Installed with        |      |
| Replication Server                                   |      |
| Setting Up and Configuring Non-ASE Support           |      |
| Sample Replication System                            |      |
| Setting Up the Sample Replication System             |      |
| Establishing the Sample Replication                  |      |
| Troubleshooting and Testing the Replication System   |      |
| Obtaining Help and Additional Information            |      |
| Technical Support                                    |      |
| Downloading Sybase EBFs and Maintenance Reports      |      |
| Cub and Draduct and Company of Contifications        |      |
| Sybase Product and Component Certifications          |      |
| Creating a MySybase Profile                          |      |
| Accessibility Features                               |      |
| Index                                                | I U9 |

vi Replication Server

# **Conventions**

These style and syntax conventions are used in Sybase® documentation.

#### Style conventions

| Key                     | Definition                                                                                                    |
|-------------------------|----------------------------------------------------------------------------------------------------|
| monospaced(fixed-width) | <ul> <li>SQL and program code</li> <li>Commands to be entered exactly as shown</li> <li>File names</li> <li>Directory names</li> </ul>                                                                                                    |
| italic monospaced       | In SQL or program code snippets, placeholders for user-specified values (see example below).                                                                                                    |
| italic                  | <ul> <li>File and variable names</li> <li>Cross-references to other topics or documents</li> <li>In text, placeholders for user-specified values (see example below)</li> <li>Glossary terms in text</li> </ul>                                                                                            |
| bold san serif          | <ul> <li>Command, function, stored procedure, utility, class, and method names</li> <li>Glossary entries (in the Glossary)</li> <li>Menu option paths</li> <li>In numbered task or procedure steps, user-interface (UI) elements that you click, such as buttons, check boxes, icons, and so on</li> </ul> |

If necessary, an explanation for a placeholder (system- or setup-specific values) follows in text. For example:

#### Run:

installation directory\start.bat

where installation directory is where the application is installed.

#### Syntax conventions

| Key | Definition                                                                                                    |
|-----|----------------------------------------------------------------------------------------------------|
| { } | Curly braces indicate that you must choose at least one of the enclosed options. Do not type the braces when you enter the command.                |
| []  | Brackets mean that choosing one or more of the enclosed options is optional. Do not type the brackets when you enter the command.                  |
| ()  | Parentheses are to be typed as part of the command.                                                                                                |
| 1   | The vertical bar means you can select only one of the options shown.                                                                               |
| ,   | The comma means you can choose as many of the options shown as you like, separating your choices with commas that you type as part of the command. |
|     | An ellipsis (three dots) means you may repeat the last unit as many times as you need. Do not include ellipses in the command.                     |

#### Case-sensitivity

- All command syntax and command examples are shown in lowercase. However, replication command names are not case-sensitive. For example, RA\_CONFIG, Ra\_Config, and ra\_config are equivalent.
- Names of configuration parameters are case-sensitive. For example, Scan\_Sleep\_Max is
  not the same as scan\_sleep\_max, and the former would be interpreted as an invalid
  parameter name.
- Database object names are not case-sensitive in replication commands. However, to use a
  mixed-case object name in a replication command (to match a mixed-case object name in
  the primary database), delimit the object name with quote characters. For example:
  pdb\_get\_tables "TableName"
- Identifiers and character data may be case-sensitive, depending on the sort order that is in effect.
  - If you are using a case-sensitive sort order, such as "binary," you must enter identifiers and character data with the correct combination of uppercase and lowercase letters.
  - If you are using a sort order that is not case-sensitive, such as "nocase," you can enter identifiers and character data with any combination of uppercase or lowercase letters.

#### Terminology

Replication Agent<sup>™</sup> is a generic term used to describe the Replication Agents for Adaptive Server<sup>®</sup> Enterprise, Oracle, IBM DB2 UDB, and Microsoft SQL Server. The specific names are:

- RepAgent Replication Agent thread for Adaptive Server Enterprise
- Replication Agent for Oracle

- Replication Agent for Microsoft SQL Server
- Replication Agent for UDB for IBM DB2 on Linux, Unix, and Windows

### Conventions

4

# Preparation for Installing and Configuring Replication Server

Prepare and organize the information you require for the replication system and Replication Server<sup>®</sup> you plan to install and configure.

Before you begin:

- 1. Plan your replication system.
- 2. Use the Replication Server Installation and Database Setup worksheets to collect and record the information you need to install and configure a Replication Server, and to add a database to your replication system.
- **3.** Use the worksheets and the *Replication Server Installation Guide* to install Replication Server and the included sample Replication Server.

# Plan the Replication System

Obtain the information you require to plan the replication system you intend to install and configure.

In your planning, you need to know:

- Where is the primary and replicate data?
- What Replication Servers will you need?
- Where is the RSSD for each Replication Server?
- Where is the initial disk partition for each Replication Server?
- Which Replication Server is the ID Server?
- Which databases require Replication Agents?
- Which databases require warm standby?

# **Primary and Replicate Data**

Primary data is the set of data that is replicated from a source—the primary database, to another database—the replicate database, through the replication system. The set of data replicated from the primary database to the replicate database is the replicate data. The primary database is known to all of the Replication Servers with subscriptions for the data.

When planning your replication system, you need to:

• Determine which databases contain the data you want to replicate to other databases.

**Note:** Although this document refers to Adaptive Server databases, you can use non-Adaptive Server databases with Replication Server.

• Determine the databases where Replication Server will maintain copies of the data.

#### See also

• Install and Implement Non-ASE Support Features on page 93

# **Required Replication Servers**

When you design a replication system, you decide how many Replication Servers will be installed, which databases they will manage, and on which machine they will execute.

A Replication Server can manage one or more databases. One Replication Server is adequate for some replication systems. Other systems require a Replication Server at each geographic site to manage all of the databases at that site. Still others require multiple Replication Servers at each site to handle many databases or heavy transaction volumes.

When you upgrade Replication Servers, you can phase in the upgrades and install newer versions of Replication Servers initially only at certain sites. Consider the timing of such upgrades with care, and assess the need at each site for the new Replication Server features.

#### See also

• Upgrade or Downgrade Replication Server on page 57

### **Replication Server System Database Location**

Replication system data is stored in a dedicated Adaptive Server Enterprise database called the Replication Server System Database (RSSD), or in an embedded Replication Server System Database (ERSSD) using SQL Anywhere<sup>®</sup>.

RSSD must be actively managed, while ERSSD is automatically created, configured, and maintained by Replication Server. If you choose to use RSSD, it is created when the Replication Server is installed.

Before you begin the installation, decide which Adaptive Server will store the RSSD for the Replication Server and the devices on which the database and its log will be stored. You can create the Adaptive Server database devices during installation, but identify their physical disk location before you install the Replication Servers.

If you use ERSSD, decide the directory paths for the ERSSD database file, transaction log, and backup. For better performance and recoverability, the database file, transaction log, and backup directory should be on different disk devices.

#### See also

• Replication Server System Database Information on page 22

### **Initial Disk Partition for Each Replication Server**

Replication Server stores messages, such as replicated transactions, on disk in stable queues. Disk space for the queues is allocated from disk partitions you create. Disk partitions are Windows disk files.

You must allocate a disk partition of at least 20MB for each Replication Server you install. You can add more partitions later if necessary. Check each partition to make sure that it is available and that the Windows System Administrator can write to it. To use an operating disk for a partition, create an empty file. Verify that there is enough space on the file system for Replication Server to extend the disk partition file to full partition size.

Allocate the entire partition to the Replication Server. If you allocate only a portion of the partition to Replication Server, you cannot use the remainder for any other purpose. Allow read or write permissions on the partition only if the user must have permission to start Replication Server.

See Replication Server Installation Guide > Before You Begin > Planning Your Installation > System Requirements.

#### **ID Server**

The ID Server is a Replication Server that registers all Replication Servers and databases in the replication system.

In addition to the usual Replication Server tasks, the Replication Server acting as the ID Server assigns a unique ID number to every Replication Server and database in the replication system. The ID Server also maintains version information for the replication system. Otherwise, the ID Server is like any other Replication Server.

To allow a new Replication Server, or the Replication Server that manages the new database, to log in and retrieve an ID number, the ID Server must be running each time a:

- Replication Server is installed
- · Route is created
- Database connection is created or dropped

Because of these requirements, the ID Server is the first Replication Server that you install and start when you install a replication system. If you have only one Replication Server, or if you are installing Replication Server for the first time, then that Replication Server is also the ID Server. If you are adding a Replication Server to an existing replication system, you must know the name of the Replication Server in the system that is the ID Server.

The ID Server must have a login name for Replication Servers to use when they connect to the ID Server. The login name is recorded in the configuration files of all Replication Servers in the replication system by the **rs\_init** configuration program when you are setting up and managing the replication system.

**Warning!** The ID Server is critical to your replication environment, and is difficult to move once it has been installed. Once you have selected a name for the ID Server, you cannot change

to a different Replication Server. Sybase does not support any procedures that change the name of the ID Server in the configuration files.

#### See also

• Replication Server Information on page 14

#### **Replication System Domain**

Replication system domain refers to all replication system components that use the same ID Server.

Some organizations have multiple independent replication systems. Since the ID Server determines member Replication Servers and databases in a replication system, one replication system in an organization with multiple replication systems is also called an ID Server domain.

No special steps are required to set up multiple ID Server domains. Every Replication Server or database belongs to one replication system and has a unique ID number in that ID Server domain.

You can set up multiple replication system domains, with the following restrictions:

- Replication Servers in different domains cannot exchange data. Each domain must be treated as a separate replication system with no cross-communication between them. You cannot create a route between Replication Servers in different domains.
- A database can be managed by only one Replication Server in one domain. Any given
  database is in one, and only one, ID Server's domain. This means that you cannot create
  multiple connections to the same database from different domains.

# **Databases that Require Replication Agents**

A Replication Agent retrieves transactions from a database log and passes them to the replication system through the Replication Server that manages the database.

You can configure multiple replication paths from Adaptive Server with an Adaptive Server Replication Agent (RepAgent) for each replication path. See *Replication Server Administraton Guide Volume 2 > Performance Tuning > Multi-Path Replication*. For non-Sybase databases there is only one Replication Agent per database. Because you must configure the Replication Agent when you set up a database for replication, you must know whether the database requires a Replication Agent before you add the database to the replication system. A user database requires a Replication Agent if:

- The database holds primary data that is replicated to other databases managed by the same or different Replication Servers.
- The Replication Server manages a database that is a source of replicated stored procedure execution.
- You plan to replicate a stored procedure execution from a primary to replicate databases or from a replicate to a primary database. Replication Agent retrieves the procedure call

information from the database transaction log. See the *Replication Server Administration Guide Volume 1*.

• The database is the active or standby database in a warm standby application. Replication Agent for a standby database is needed only when you switch to the standby database. See the *Replication Server Administration Guide Volume 1*.

An RSSD requires a Replication Agent if the Replication Server using that RSSD has a route to another Replication Server; for example:

- The Replication Server manages primary data that is replicated to databases managed by other Replication Servers.
- The Replication Server manages a database that is a source of replicated stored procedure execution.
- The Replication Server is an intermediate site in an indirect route.

An RSSD does not require a Replication Agent if the replication system has only one Replication Server. Replication Agent for ERSSD is managed by Replication Server. It is automatically started when a route is created. You do not need to decide the ERSSD Replication Agent requirements at installation or configuration time of Replication Server.

#### See also

• Database Replication Agent Information on page 27

# **Databases that Require Warm Standby**

Replication Server can maintain a warm standby database for an Adaptive Server or Oracle database. If the active database fails, clients can switch to the standby database with little interruption.

To set up a warm standby application, you must perform some tasks in Replication Server before and after you add databases to the replication system.

Before you install Replication Server, see *Replication Server Administration Guide Volume 2* > *Manage Warm Standby Applications.* 

To configure warm standby for Oracle databases, see *Replication Server Heterogeneous Replication Guide > Heterogeneous Warm Standby for Oracle*.

# **Complete the Replication Server Installation Worksheet**

Use the worksheet to record configuration information you need during the Replication Server installation.

The **rs\_init** program is used to configure Replication Server software. The sections in the Replication Server Installation Worksheet correspond to the **rs\_init** menus, so you can enter information from the worksheet directly into **rs\_init**.

**rs\_init** supplies default values for most of the items in the Replication Server installation worksheet and Database setup worksheet. Many of the defaults are constructed from values

that you enter. For example, if you enter "TOKYO\_RS" for the Replication Server name, **rs\_init** names the log file TOKYO\_RS.log. You can accept the displayed value or enter a different value.

**Note:** Replication Server reserves identifiers that begin with "rs\_". Do not use names that begin with "rs\_" for Adaptive Servers, Replication Servers, database objects, or login names. See the *Replication Server Reference Manual* for other restrictions.

### **Replication Server Installation Worksheet Sample**

Make a copy of this worksheet for each Replication Server you install. Complete each section the worksheet as you prepare to install and configure Replication Server.

Keep the worksheet copy to use if you reconfigure your replication system.

Required worksheet items are marked with an asterisk (\*). **rs\_init** has default values for items that are not marked. To use a default value, leave the unmarked fields blank and fill it in on the worksheet when you run **rs\_init**.

| Release Directory          |                                           |     |         |
|----------------------------|-------------------------------------------|-----|---------|
|                            | Release directory:                        |     |         |
| Release Server Information |                                           |     |         |
|                            | Replication Server name:*                 |     |         |
|                            | Is this Replication Server the ID Server? | Yes | No      |
|                            | Replication Server error log:             |     |         |
|                            | Replication Server configuration file:    |     |         |
|                            | Replication Server password encryption:   | Yes | No      |
|                            | Replication Server character set:         |     |         |
|                            | Replication Server language:              |     |         |
|                            | Replication Server sort order:            |     |         |
| Replication Se             | Replication Server Security Information   |     |         |
|                            | Enable network security?*                 | Yes | No      |
|                            | If Yes, security system:                  | dce | csfkrb5 |
|                            | If Yes, login name:                       |     |         |
|                            | If Yes, keytab file name:                 |     |         |

| Replication Server Security Information                 |                                                         |             |           |  |
|---------------------------------------------------------|---------------------------------------------------------|-------------|-----------|--|
|                                                         | Use Secure Sockets Layer (SSL) security?                | Yes         | No        |  |
|                                                         | If Yes, SSL identity file:                              |             |           |  |
|                                                         | If Yes, SSL private key password (default is password): |             |           |  |
| Replication Ser                                         | Replication Server Interfaces Information               |             |           |  |
|                                                         | Network driver:* Windows Sock                           | ets Named F | PipesIPX/ |  |
|                                                         | Connection information:*                                |             |           |  |
| ID Server Inform                                        | nation                                                  |             |           |  |
|                                                         | ID Server name:*                                        |             |           |  |
|                                                         | ID Server user:                                         |             |           |  |
|                                                         | ID Server password:                                     |             |           |  |
|                                                         | Starting Replication Server ID:                         |             |           |  |
|                                                         | Starting database ID:                                   |             |           |  |
| Replication Ser                                         | ver System Database Choice                              |             |           |  |
|                                                         | Will RSSD be embedded? (default is no)                  | Yes         | No        |  |
| Embedded Replication Server System Database Information |                                                         |             |           |  |
| Complete if you se-                                     | ERSSD name:*                                            |             |           |  |
| lected Yes for "Will<br>RSSD be embed-                  | ERSSD database file directory:*                         |             |           |  |
| ded?"                                                   | ERSSD transaction log directory:*                       |             |           |  |
|                                                         | ERSSD backup directory:*                                |             |           |  |
|                                                         | ERSSD error log directory:*                             |             |           |  |
| Replication Ser                                         | ver System Database Informatio                          | n           |           |  |
| Complete if you se-                                     | RSSD Adaptive Server name:*                             |             |           |  |
| lected No for "Will<br>RSSD be embed-                   | RSSD name:                                              |             |           |  |
| ded?"                                                   | Will RSSD be replicated?*                               | Yes         | No        |  |

| Replication Serv           | ver System Database Information         | on  |    |
|----------------------------|-----------------------------------------|-----|----|
|                            | Allow HA failover for RSSD connections? | Yes | No |
|                            | Create RSSD:*                           | Yes | No |
|                            | SA user:                                |     | -  |
|                            | SA password:*                           |     |    |
|                            | Primary user:                           |     |    |
|                            | Primary password:                       |     |    |
|                            | Maintenance login:                      |     |    |
|                            | Maintenance password:                   |     |    |
| RSSD Device Inf            | formation                               |     |    |
|                            | Size of the RSSD database:              |     |    |
|                            | RSSD device name:*                      |     |    |
|                            | Create the RSSD device:*                | Yes | No |
|                            | RSSD device physical name:              | •   |    |
|                            | RSSD device size:                       |     |    |
|                            | Size of the RSSD log:                   |     |    |
|                            | RSSD log device name:*                  |     |    |
|                            | Create the RSSD log device:*            | Yes | No |
|                            | RSSD log device physical name:          |     |    |
|                            | RSSD log device size:                   |     |    |
| Disk Partition Information |                                         |     |    |
|                            | Disk partition path:*                   |     |    |
|                            | Logical identifier for disk partition:* |     |    |
|                            | Size of disk partition:                 |     |    |
|                            | Start value for partition:              |     |    |

| Remote Site Connections Information |                                |
|-------------------------------------|--------------------------------|
|                                     | Replication Server login name: |
|                                     | Replication Server password:   |
| RSSD RepAgent Information           |                                |
| Complete if you se-                 | RS user:                       |
| lected Yes for "Will                |                                |

# **Release Directory**

The release directory—also called the installation directory—is where you install Replication Server.

The first eight characters of the Adaptive Server and Replication Server names must be unique on your network. Replication Server creates a new directory structure that allows you to use multiple versions of some components.

You can install Replication Server version 15.7 in the existing directory structure of Replication Server version 12.0 and later.

#### **SQL Server or Adaptive Server Installation in the Same Directory**

Replication Server is usually installed in the same %SYBASE% directory as other Sybase software, which allows the products to share common files and simplifies management of the interfaces file (sql.ini) used by all servers and client programs.

If you are installing SQL Server 11.0.x or Adaptive Server 11.5.1 and later, and Replication Server 15.7 in the same directory, you must install the products in this order:

- 1. SQL Server 11.0.x or Adaptive Server 11.5.1 or later
- **2.** Replication Server 15.7
- 3. All required Emergency Bug Fixes (EBFs)

#### **Choosing a Sybase Installation Directory**

Consider where you want to install the Sybase software.

- 1. If this is the first Sybase software you are installing on your computer, select a path for the release directory. The installation program performs these steps when it sets the default release directory:
  - a) If the SYBASE variable exists, it sets the default release directory specified by the variable.

- b) If the SYBASE variable does not exist, but the Registry entry HKEY\_LOCAL\_MACHINE\Software\Sybase\Setup\Sybase exists, it sets the default release directory to the directory specified by the Registry.
- c) If neither the SYBASE variable nor the Registry entry exists, the installation program creates the default release directory by concatenating the drive name of the system disk with \SYBASE. For example, if the system drive is C, then the default directory is C: \SYBASE.
- 2. Record the Sybase release directory on your worksheet.

#### Installing in a New Release Directory

Install Sybase software in a new directory without any other Sybase software products for a clean setup.

Perform these if you do not install Replication Server in the same directory with other Sybase software:

1. Set the SYBASE environment variable to point to the correct release directory before you start each Sybase software.

**Note:** Replication Server uses a directory structure that installs all Replication Server files in a directory called REP-15\_5, which you can set with the %SYBASE\_REP% environment variable.

- 2. Set the PATH variable so that it uses the correct DLL versions.
- **3.** Keep a copy of sql.ini in each release directory, or use command line options to specify the correct sql.ini file when you start each Sybase software.

### **Replication Server Information**

Lists the Replication Server information that you need to complete in the corresponding section in the worksheet.

| Field                                     | Description                                                                                                    |
|-------------------------------------------|----------------------------------------------------------------------------------------------------|
| Replication Server name                   | (Required) A name for the Replication Server. The name must be unique in the replication system.                                                                 |
|                                           | The name is not case-sensitive. However, if the Replication Server is part of a multiplatform replication system, ensure the same case is used in all instances. |
|                                           | Warning! The first eight characters of Adaptive Server and Replication Server must be unique on your network.                                                    |
| Is this Replication Server the ID Server? | (Required) Select Yes if you are installing the ID Server.                                                                                                    |

| Field                                  | Description                                                                                                    |
|----------------------------------------|----------------------------------------------------------------------------------------------------|
| Replication Server error log           | The path for the Replication Server error log file. Replication Server writes informational and error messages to this text file.                                                                                          |
| Replication Server configuration file  | The path for the Replication Server configuration file, which contains parameters that Replication Server reads at start-up. See <i>Replication Server Administration Guide Volume 1 &gt; Manage a Replication System.</i> |
| Replication Server password encryption | Select Yes if you want passwords to be encrypted in the Replication Server configuration file and in the RSSD.                                                                                                    |
|                                        | Warning! If you do not encrypt passwords, anyone with the required permissions can look at the passwords in the configuration files and in the RSSD rs_users system table.                                                 |
| Replication Server character set       | The character set that the Replication Server will use. You can specify any Sybase-supported character set that is available for your language.                                                                            |
| Replication Server language            | The language Replication Server should use to print messages to the error log and to clients. It can be any language that is compatible with the character set you install.                                                |
|                                        | Additional information about character sets is available in the <i>Adaptive Server Enterprise Configuration Guide</i>                                                                                                    |
| Replication Server sort order          | The sort order for the Replication Server.                                                                                                    |

#### See also

• *ID Server* on page 7

#### **Replication Server Character Sets**

The character set used by the Replication Server must match the character set used by the data servers and Replication Agents it controls for replication to work properly.

The character set must be compatible with the character sets of the other Replication Servers in the system. By default, **rs\_init** configures Replication Server with the native character set for your platform.

When you create a subscription, Replication Server copies the requested data from the primary database to the replicate database in a process known as subscription materialization. During subscription materialization, the primary data server converts character data to the replicate Replication Server character set. Make sure that the replicate Replication Server character set is installed at the primary data server if it is different from the primary data server character set.

Similarly, when you create a route, make sure that the character set of the destination Replication Server is installed at the data server of the source Replication Server RSSD.

#### Supported Character Sets

Lists the character sets that Replication Server supports.

The supported character sets in the English language version of Replication Server include:

- cp437 (Code Page 437) character set used in IBM PCs.
- cp850 (Code Page 850) IBM/Microsoft Multilingual Character Set, used in IBM PCs.
- deckanji DEC Kanji Code for JIS-X0208.
- eucgb EUC GB encoding for Simplified Chinese character sets.
- eucjis extended UNIX Code for JIS-X0201 and JIS-X0208.
- eucksc (Code Page 949) EUC KSC Korean encoding.
- gb18030 GB 18030-2000 standard for Chinese characters, established by the government of the People's Republic of China.
- iso15 similar to iso 1.
- iso\_1 (ISO-8859/1) 8-bit character set for many systems. This is the default for Adaptive Server with Sun and IBM RISC System 6000 AIX.
- mac default Macintosh character set.
- roman8 Hewlett-Packard character set.
- roman9 the same as roman8, except for codepoint 0xBA, previously treated as the universal currency symbol, now representing the euro currency symbol.
- sjis (Shift-JIS) IBM/Microsoft Code for JIS-X0201 and JIS-X02081.
- utf8 an ASCII-preserving encoding method for Unicode.

The Chinese language includes these character sets:

- eucgb
- gb18030
- utf8

The Japanese language includes these character sets:

- deckanji
- eucjis
- sjis
- utf8

The Korean language includes these character sets:

- eucksc
- utf8

The French, German, and Spanish languages include these character sets:

- cp437
- cp850

- iso15
- iso 1
- mac
- roman8
- roman9
- utf8

#### **Replication Server Language**

rs\_init configures Replication Server to print messages in U.S. English by default.

Other available languages are Chinese, French, German, Japanese, Korean, and Spanish. **rs\_init** uses the same identifiers for language names as Adaptive Server. You can select any language when you install Replication Server as long as the language is compatible with the character set you install.

If the language for the Replication Server and the language for its connected data servers are different, the language for the Replication Server must be installed at the data servers. This lets the data servers return messages to Replication Server in the configured language and recognize and format dates for the configured language.

For example, the date format "01/02/99" is equivalent to "January 2, 1999" in us\_english but "February 1, 1999" in french. Data servers can format the date correctly only if the Replication Server configured language is installed.

#### **Replication Server Sort Order**

The sort order controls which rows of a table belong in a subscription that has a where clause involving character data.

The sort order also controls how the identifiers you enter are recognized with regard to case sensitivity, accents, and so forth.

You can specify any Sybase-supported sort order that is compatible with your character set. For replication to work properly, all sort orders in your replication system should be the same.

By default, **rs\_init** configures Replication Server with the binary sort order. Available sort orders vary, depending on the character set you plan to install. Sort orders are located in the Sybase release directory in the directory charsets/charset\_name, where *charset\_name* is the name of the character set.

See the *Replication Server Design Guide* for guidelines on configuring languages, character sets, and sort orders in your replication system.

# **Replication Server Security Information**

Lists the Replication Server security information that you need to complete in the corresponding section in the worksheet.

| Field                    | Description                                                                                                    |
|--------------------------|----------------------------------------------------------------------------------------------------|
| Enable network security  | (Required) Select Yes to enable external network security.                                                                                                    |
| Type of security system  | If you are enabling network security, select DCE or Kerberos.                                                                                                    |
| Login name               | The name of the primary user who will make the secure connections. Sybase recommends that you use the name of the Replication Server as the principle user name. |
| Keytab file name         | The full path to the location of the keytab file.                                                                                                    |
| Use SSL security         | Select Yes if you are using Secure Sockets Layer (SSL) security.                                                                                                 |
| SSL identity file        | The full path to the location of the SSL identity file.                                                                                                    |
| SSL private key password | The private key password. The default password is <b>password</b> .                                                                                              |

See Replication Server Administration Guide Volume 1 > Manage Replication Server Security for more information on security.

#### See also

• Secure Sockets Layer on page 83

# **Replication Server Interfaces Information**

Use the Replication Server interfaces information section of the worksheet to record information that defines the network port where Replication Server listens for connections. Each entry in the interfaces file (sql.ini in the ini subdirectory of the Sybase release directory) is called a listener service.

| Field                  | Description                                                                                                    |
|------------------------|----------------------------------------------------------------------------------------------------|
| Network driver         | (Required) Check the box next to the type of network you want to use: Windows Sockets, Named Pipes, or NWLink IPX/SPX.               |
| Connection information | (Required) Your entry depends on your choice of network driver. See the connection information syntax table for each network driver. |

# Connection Information Syntax Lists the formats for each network driver.

| Protocol        | Syntax                                                                                                    |
|-----------------|----------------------------------------------------------------------------------------------------|
| Windows Sockets | Two formats:                                                                                                    |
| TCP/IP          | computer_name,port_number                                                                                                    |
|                 | ip_address,port_number                                                                                                    |
|                 | where:                                                                                                    |
|                 | <ul> <li>computer_name – is the name of your machine.</li> <li>ip_address – is the IP address.</li> <li>port_number – is a number between 1025 and 65535 that is unique on the machine.</li> </ul>                                                                         |
|                 | Examples:                                                                                                    |
|                 | FASTCAR,8877                                                                                                    |
|                 | 130.214.30.25,8877                                                                                                    |
| Named Pipes     | (Local) \pipe\identifier_1\[identifier_2]                                                                                                    |
|                 | <pre>(Remote) \\computer_name\pipe\identifi- er_1\</pre>                                                                                                    |
|                 | [identifier_2]                                                                                                    |
|                 | "\pipe" is a required prefix to all pipe names. identifier_1 and identifier_2 are unique names that conform to the eight-character MS-DOS naming convention. identifier_2 is optional; however, each pipe name should be uniquely defined. Server pipes can only be local. |
|                 | Example (local):                                                                                                    |
|                 | \pipe\sybase\tokyo                                                                                                    |
|                 | Example (remote):                                                                                                    |
|                 | \\FASTCAR\pipe\sybase\sydney                                                                                                    |

| Protocol       | Syntax                                                        |
|----------------|---------------------------------------------------------------|
| NWLink IPX/SPX | Three formats:                                                |
|                | computer_name                                                 |
|                | net_number, node_number, socket_number                        |
|                | computer_name, socket number                                  |
|                | where:                                                        |
|                | • <i>computer_name</i> – is the name of the machine.          |
|                | • net_number and node_number – are obtained from the network. |
|                | socket_number – is in hexadecimal format.                     |
|                | Example:                                                      |
|                | FASTCAR                                                       |
|                | 16,1,83BD                                                     |
|                | FASTCAR,83BD                                                  |

# **ID Server Information**

Lists the ID Server information that you need to complete its corresponding section in the worksheet.

| Field          | Description                                                                                                    |
|----------------|----------------------------------------------------------------------------------------------------|
| ID Server name | (Required) If the Replication Server you are installing is the ID Server, <b>rs_init</b> assigns an ID Server name identical to this Replication Server name.                          |
|                | If you are installing a new Replication Server in an existing Replication Server domain, enter the name of the Replication Server that is acting as the ID Server.                     |
| ID Server user | If the Replication Server you are installing is the ID Server, enter the login name that other Replication Servers will use to connect to this ID Server.                              |
|                | If you are installing a new Replication Server to an existing Replication Server domain, copy the ID Server user name from the worksheet you completed when you created the ID Server. |

| Field                                                   | Description                                                                                                    |
|---------------------------------------------------------|----------------------------------------------------------------------------------------------------|
| ID Server password                                      | If the Replication Server you are installing is the ID Server, enter the password for the ID Server user.  If you are adding a new Replication Server to an existing Replication Server domain, copy the ID Server password from the worksheet you completed when you created the ID Server. |
| Starting Replication Server ID and Starting Database ID | These two configuration parameters allow you to specify separate ranges of Replication Server ID numbers and database ID numbers that an ID Server will assign. Although you are not required to specify ranges, specifying ranges makes it easier to merge replication systems later.       |
|                                                         | Note: "Starting Replication Server ID" and "Starting Database ID" in the worksheet apply only to the ID Server. If you are not installing the ID Server, skip to "Replication Server System Database Information".                                                                           |

#### See also

- ID Server on page 7
- Replication Server System Database Information on page 22

#### **Default ID Number Ranges and ID Number Allocation for ID Server Domains**

An ID Server assigns ID numbers sequentially. Separate ranges of values are maintained for databases and Replication Servers.

**Table 1. Database and Replication Server Default ID Number Ranges** 

| Object Type        | Minimum ID Number | Maximum ID Number |
|--------------------|-------------------|-------------------|
| Database           | 101               | 16777215          |
| Replication Server | 16777216          | 33554431          |

Minimum values for each ID Server must be within the ranges specified. For example, if your organization has three separate ID Server domains, you can set the minimum ID numbers as shown in "Example ID Number Allocation for ID Server Domains."

Table 2. Example ID Number Allocation for ID Server Domains

| ID Server Domain       | Starting Database ID | Starting Replication<br>Server ID |
|------------------------|----------------------|-----------------------------------|
| Finance division       | 101                  | 16777216                          |
| Manufacturing division | 100101               | 16877216                          |

| ID Server Domain | Starting Database ID | Starting Replication<br>Server ID |
|------------------|----------------------|-----------------------------------|
| Sales division   | 200101               | 16977216                          |

This arrangement provides the ID Server in each domain at least 100,000 ID numbers for databases and 100,000 ID numbers for Replication Servers. You need not set a maximum value, since it is unlikely that you will install more than 100,000 Replication Servers or add more than 100,000 databases to a replication system.

See *Replication Server Administration Guide Volume 1 > Manage a Replication System*, for more information about adding replication system domains.

### **Replication Server System Database Information**

Replication Server maintains its system tables in its system database. You can choose to set up a Replication Server System Database (RSSD) in an Adaptive Server Enterprise database, or an Embedded Replication Server System Database (ERSSD) in a SQL Anywhere (SA) database.

#### **Adaptive Server Enterprise RSSD Information**

Lists the Adaptive Server Enterprise RSSD information that you need if you want to have an RSSD.

| Field                                   | Description                                                                                                    |
|-----------------------------------------|----------------------------------------------------------------------------------------------------|
| RSSD Adaptive Server name               | (Required) The name of the Adaptive Server that will hold the system database for the Replication Server.                                              |
| RSSD name                               | The name of the database where the Replication Server system tables will be stored.                                                                    |
| Will RSSD be replicated?                | (Required) select Yes if the RSSD for the Replication Server requires a Replication Agent.                                                             |
| Allow HA failover for RSSD connections? | Select Yes if the Adaptive Server managing the RSSD supports HA failover and you want RSSD connections to fail over to an alternative Adaptive Server. |

| Field                | Description                                                                                                    |
|----------------------|----------------------------------------------------------------------------------------------------|
| Create RSSD          | (Required) Select Yes if you want <b>rs_init</b> to create the system database.                                                                                                    |
|                      | Select No if the system database already exists or if you want to create it manually.                                                                                                    |
|                      | If the database already exists, it should be dedicated to this Replication Server. See the <i>Replication Server Installation Guide</i> for disk space and system requirments.                                                                                 |
| SA user              | The login name for the "sa" user for the Adaptive Server that will hold the RSSD. The default is "sa."                                                                                                    |
| SA password          | (Required) The "sa" password for the Adaptive Server that will hold the RSSD. rs_init uses the "sa" login name to create user login names and the system tables in the RSSD.                                                                                   |
| Primary user         | The login name for the RSSD primary user. Replication Server uses this login name for system table updates. <b>rs_init</b> creates the primary user.                                                                                                    |
| Primary password     | The password for the RSSD primary user.                                                                                                    |
| Maintenance login    | The name of the maintenance user for the RSSD. Replication Server uses this login name to perform operations on the system tables that are replicated from other sites. <b>rs_init</b> creates the maintenance user and adds the maintenance user to the RSSD. |
| Maintenance password | The password for the RSSD maintenance user.                                                                                                    |

# **SQL Anywhere ERSSD Information**

Lists the SQL Anywhere ERSSD information that you need if you plan to have an ERSSD.

| Field                           | Description                                                                                        |
|---------------------------------|----------------------------------------------------------------------------------------------------|
| ERSSD name                      | The name of the SQL Anywhere server that will hold the system database for the Replication Server. |
| ERSSD database file directory   | The directory for the SQL Anywhere server database file.                                           |
| ERSSD transaction log directory | The directory for the SA server transaction log.                                                   |
| ERSSD backup directory          | The directory for the SQL Anywhere server backup files.                                            |
| ERSSD error log directory       | The directory for the SQL Anywhere server error log file.                                          |

**Note:** rs\_init automatically fills these fields with default values on the same device. However for better performance and recoverability, place the ERSSD database directory, ERSSD transaction log directory, and ERSSD backup directory on separate devices.

See Replication Server Administration Guide Volume 1 > Manage a Replication System for more information on ERSSDs.

## **Adaptive Server Enterprise RSSD Device Information**

Complete the "RSSD Device Information" section of the worksheet if you want **rs\_init** to create the RSSD and you selected Yes for "Create RSSD".

However, if you do not want **rs\_init** to create the RSSD, skip this section and go to "Disk partition information" to complete its corresponding section in the worksheet.

| Field                     | Description                                                                                                    |
|---------------------------|----------------------------------------------------------------------------------------------------|
| Size of the RSSD database | The size, in megabytes, of the data portion.                                                                                                    |
| RSSD device name          | (Required) The name of the Adaptive Server logical device where you want to create the RSSD. If the device already exists, it must have enough space available to create the new database.                         |
| Create the RSSD device    | (Required) Select Yes if you want <b>rs_init</b> to create the RSSD data device on the Adaptive Server database device.                                                                                            |
|                           | Select No if the RSSD data device already exists, or if you will create it before you run <b>rs_init</b> .                                                                                                    |
| RSSD device physical name | If you want <b>rs_init</b> to create the RSSD device, enter the physical device name for the database device on which you want to store the RSSD.                                                                  |
|                           | In Windows, the physical name is the name of the disk file.                                                                                                    |
|                           | If you do not want <b>rs_init</b> to create the RSSD data device, leave this field blank.                                                                                                    |
| RSSD device size          | If you want <b>rs_init</b> to create the RSSD device, enter the capacity, in megabytes, of the physical device. The device size must be at least the size you specified for the data portion of the RSSD database. |
|                           | If you do not want <b>rs_init</b> to create the RSSD device, leave this entry blank.                                                                                                    |

| Field                         | Description                                                                                                    |
|-------------------------------|----------------------------------------------------------------------------------------------------|
| Size of the RSSD log          | The size, in megabytes, for the RSSD database log.                                                                                                    |
|                               | Note: Sybase recommends that you store the RSSD log on a device other than the master device, and on a different device from the RSSD data.                                                   |
| RSSD log device name          | (Required) The logical name for the device you want <b>rs_init</b> to use for the RSSD log.                                                                                                   |
| Create the RSSD log device    | (Required) Select Yes if you want <b>rs_init</b> to create the RSSD log device in Adaptive Server.                                                                                            |
|                               | Select No if the device already exists or if you will create it before you run <b>rs_init</b> .                                                                                               |
| RSSD log device physical name | If you want <b>rs_init</b> to create the RSSD log device, enter the physical device name for the device.                                                                                      |
|                               | This is a Windows file name.                                                                                                    |
|                               | If you do not want <b>rs_init</b> to create the RSSD log device, or if you are using a single device for both the RSSD and its log (this is not recommended), leave this field blank.         |
| RSSD log device size          | If you want <b>rs_init</b> to create the RSSD log device, enter the capacity, in megabytes, of the physical device. The device size must be at least the size you specified for the RSSD log. |
|                               | If you do not want <b>rs_init</b> to create the RSSD log device, or if you are using a single device for both the RSSD and its log (this is not recommended), leave this field blank.         |

#### **RSSD Device**

The RSSD device is the Adaptive Server database device where **rs\_init** creates the Replication Server RSSD.

Therefore, choose a database device other than the default master device, that has the minimum amount of space required. Use **sp\_helpdevice** to list the available devices.

**Note:** rs\_init by default uses a minimum of 40MB for the database size, and 16MB for the RSSD log size.

Select one of the following if the Adaptive Server does not have a device available for the RSSD:

- Add a device and record the information on your worksheet
- Have **rs\_init** create the device when it installs Replication Server

**Note:** If the Adaptive Server is not on the local machine, you must create the device yourself. **rs\_init** incorrectly evaluates the local machine's file system instead of the remote machine's file system when it validates the path name and disk space requirements of the device.

If you want **rs\_init** to create the device, verify that the Windows System Administrator account can create the file you specify and that there is sufficient disk space for the file. Execute **sp\_configure** devices in Adaptive Server to verify that the value for devices is high enough to allow you to add a new device. See the *Adaptive Server Enterprise System Administration Guide* for information about device requirements.

# **Disk Partition Information**

Lists the disk partition information that you need to complete the corresponding section in the worksheet.

Replication Server uses disk partitions for stable queues, which temporarily store the data it receives and sends.

On Windows, Replication Server uses operating system files for partitions.

The minimum partition size is 20MB. You can add more partitions after the Replication Server is installed.

| Field                                 | Description                                                                                                    |
|---------------------------------------|----------------------------------------------------------------------------------------------------|
| Disk partition path                   | (Required) The name of the physical disk device or the full path name of a file to be used for the disk partition. If you use an operating system file, there must be enough space on the file system for Replication Server to extend the file to the size you specify. You must have already created the operating system file. |
| Logical identifier for disk partition | (Required) A logical identifier for the partition. This name is used in commands and in Replication Server messages to identify the disk partition.                                                                                                    |
|                                       | See Replication Server Reference Manual > Topics > Identifiers.                                                                                                    |
| Size of disk partition                | The size, in megabytes, of the disk partition. The partition must be at least 20MB.                                                                                                    |
|                                       | See Replication Server Administration Guide Volume 1 > Replication Server Technical Overview > Transaction Handling with Replication Server > Stable Queues > Partitions for Stable Queues and Replication Server Design Guide > Capacity Planning.                                                                               |

| Field                     | Description                                                                                                    |
|---------------------------|----------------------------------------------------------------------------------------------------|
| Start value for partition | This value prevents Replication Server from using the beginning of a raw disk partition. It is required if your operating system stores information, such as configuration maps, at the beginning of the disk partition. Enter the number of megabytes Replication Server should ignore.  For example, if you enter 1, Replication Server will not use the first megabyte of the raw disk partition. |

### **Remote Site Connections Information**

The Remote site connections information section of the worksheet defines a login name for other Replication Servers to use when logging in to this Replication Server.

These are the worksheet fields:

| Field                         | Description                                                                                   |
|-------------------------------|-----------------------------------------------------------------------------------------------|
| Replication Server login name | The login name that other Replication Servers will use to connect to this Replication Server. |
| Replication Server password   | Replication Server password                                                                   |

# **Database Replication Agent Information**

Lists the database Replication Agent information that you need to complete the corresponding section in the worksheet.

These are the worksheet fields:

| Field       | Description                                                                                  |
|-------------|----------------------------------------------------------------------------------------------|
| RS user     | The login name that the RSSD Replication Agent will use to connect to the Replication Server |
| RS password | The password for the RS user login name.                                                     |

#### See also

• Databases that Require Replication Agents on page 8

# **Complete the Database Setup Worksheet**

Use the worksheet to record configuration information you need for each database you plan to add to the replication system. Refer to the information on the worksheet when you use **rs\_init** to add the database to your replication system.

Each primary or replicate database in your replication system is managed by a Replication Server. The database may also require a Replication Agent.

See the *Replication Server Design Guide* for guidelines on configuring character sets, languages, and sort orders in your replication system.

# **Database Setup Worksheet Sample**

Make a copy of this worksheet for each database you add to the replication system. Complete the worksheet as you prepare to install and configure Replication Server.

Keep the worksheet copy to use if you reconfigure your replication system.

Required worksheet items are marked with an asterisk (\*). **rs\_init** has default values for items that are not marked. To use the default values, leave the unmarked field blank and fill it on the worksheet when you run **rs\_init**.

| Replication Ser | ver Information                   |             |           |
|-----------------|-----------------------------------|-------------|-----------|
|                 | Replication Server name:*         |             |           |
|                 | RS SA user:*                      |             |           |
|                 | RS SA password:*                  |             |           |
| Replication Ser | ver Interfaces Information        |             |           |
|                 | Network driver:* Windows Sock SPX | ets Named I | PipesIPX/ |
|                 | Connection information:*          |             |           |
| Database Inforr | mation                            |             |           |
|                 | Adaptive Server name:*            |             |           |
|                 | SA user:                          |             |           |
|                 | SA password:                      |             |           |
|                 | Database name:                    |             |           |
|                 | Will the database be replicated?* | Yes         | No        |

| Database Information          |                                                                                   |                      |                      |
|-------------------------------|-----------------------------------------------------------------------------------|----------------------|----------------------|
|                               | Maintenance user:                                                                 |                      |                      |
|                               | Maintenance password:                                                             |                      |                      |
|                               | Is this a physical connection for an existing logical connection?                 | Yes                  | No                   |
| Logical Connec                | ction Information                                                                 |                      |                      |
| Complete if you sel           | lected Yes for "Is this a physical connection                                     | n for an existing lo | gical connection?"   |
|                               | Is this an active connection or a standby connection?*                            | Active               | Standby              |
|                               | Logical DS name:*                                                                 |                      |                      |
|                               | Logical DB name:*                                                                 |                      |                      |
| 1 -                           | f the items in this section only if you selected or standby connection?"          | ed "Standby" in res  | ponse to "Is this an |
|                               | Active DS name:*                                                                  |                      |                      |
|                               | Active DB name:*                                                                  |                      |                      |
|                               | Active DB SA user:*                                                               |                      |                      |
|                               | Active DB SA password:*                                                           |                      |                      |
|                               | Initialize standby using <b>dump</b> and <b>load</b> ?                            | Yes                  | No                   |
|                               | Use dump marker to start replicating to standby?*                                 | Yes                  | No                   |
| Database RepAgent Information |                                                                                   |                      |                      |
| Complete the follow           | Complete the following if you selected Yes for "Will the database be replicated?" |                      |                      |
|                               | RS user:                                                                          |                      |                      |
|                               | RS password:                                                                      |                      |                      |

# **Replication Server Information**

The Database Setup Worksheet includes Replication Server information needed to identify the Replication Server that will manage the database.

The Replication Server must be installed and running before you can add the database to the replication system.

These are the worksheet fields:

| Field                   | Description                                                                               |
|-------------------------|-------------------------------------------------------------------------------------------|
| Replication Server name | (Required) The name of the Replication Server that will manage the database.              |
| RS SA user              | (Required) The Replication Server System Administrator (RS SA) login name (usually "sa"). |
| RS SA password          | (Required) The password for the Replication Server SA user.                               |

### **Replication Server Interfaces Information**

Copy the information you have provided in the "Replication Server interfaces information section" of the Replication Server installation worksheet for the Replication Server that will manage this database. Since the Replication Server is already installed, you do not have to enter this information again unless you run **rs\_init** in a release directory that uses a different sql.ini file.

These are the worksheet fields:

| Field                  | Description                                                                                                    |
|------------------------|----------------------------------------------------------------------------------------------------|
| Network driver         | (Required) Check the box next to the type of network you want to use: Windows Sockets, Named Pipes, or NWLink IPX/SPX.               |
| Connection information | (Required) Your entry depends on your choice of network driver. See the connection information syntax table for each network driver. |

# **Database Information**

The Database Setup Worksheet includes database information that identifies the database you are adding to the replication system.

| Field                            | Description                                                            |
|----------------------------------|------------------------------------------------------------------------|
| Adaptive Server name             | (Required) The name of the Adaptive Server where the database resides. |
| SA user                          | The "sa" login name for the Adaptive Server managing the database.     |
| SA password                      | The password for the SA user login name.                               |
| Database name                    | The name of the database.                                              |
| Will the database be replicated? | (Required) Select Yes if the database requires a Replication Agent.    |

| Field                                                             | Description                                                                                                    |  |
|-------------------------------------------------------------------|----------------------------------------------------------------------------------------------------|--|
| Maintenance user                                                  | A login name for Replication Server to use when updating replicated data. This user must be granted all permissions necessary to maintain the replicated data. rs_init creates this login, if it does not already exist, and grants the necessary permissions.  See the <i>Replication Server Administration Guide Volume 1</i> for more information about login names for replication system components. |  |
| Maintenance password                                              | The password for the maintenance user.                                                                                                    |  |
| Is this a physical connection for an existing logical connection? | Select Yes if you are adding an active or standby database for a warm standby application, and No if you are not.  See the instructions for setting up warm standby databases in Replication Server Administration Guide Volume 2 > Managing Warm Standby Applications                                                                                                    |  |

#### See also

• Databases that Require Replication Agents on page 8

# **Logical Connection Information**

The Database Setup Worksheet includes logical connection needed if you are adding a database that is part of a warm standby database application.

Setting up a warm standby application requires that you perform additional tasks in the Replication Server before and after you use **rs\_init** to add the databases to the replication system.

To configure warm standby for Adaptive Server databases, see *Replication Server Administration Guide Volume 2 > Manage Warm Standby Applications*. To configure warm standby for Oracle databases, see *Replication Server Heterogeneous Replication Guide > Heterogeneous Warm Standby for Oracle*.

These are the worksheet fields:

| Field                                               | Description                                                                                      |
|-----------------------------------------------------|--------------------------------------------------------------------------------------------------|
| Is this an active connection or standby connection? | (Required) Select Active if you are adding the active database for the warm standby application. |
|                                                     | Select Standby if you are adding the standby database for the warm standby application.          |

| Field                                            | Description                                                                                                    |  |
|--------------------------------------------------|----------------------------------------------------------------------------------------------------|--|
| Logical DS name                                  | (Required) The name of the logical data server for the logical connection. You must have already created it using <b>create logical connection</b> .                             |  |
| Logical DB name                                  | (Required) the name of the logical database for the logical connection. You must have already created it using <b>create logical connection</b> .                                |  |
|                                                  | Complete the rest of the items in this section only if you have selected a standby connection over an active connection.                                                         |  |
| Active DS name                                   | (Required) The name of the data server with the active database. Enter the actual data server name, not the logical data server name defined for the warm standby database pair. |  |
| Active DB name                                   | (Required) The name of the active database. Enter the actual database name, not the logical database name defined for the warm standby database pair.                            |  |
| Active DB SA user                                | (Required) The login name of the System Administrator for the data server of the active database. Replication Server uses this login name to set up warm standby applications.   |  |
| Active DB SA password                            | (Required) The password for the System Administrator login name of the data server of the active database .                                                                      |  |
| Initialize standby using dump and load?          | (Required) Select Yes if you plan to initialize the standby database with the contents of the active database with the <b>dump</b> and <b>load</b> commands.                     |  |
|                                                  | Select No if you plan to initialize the standby database with the bcp utility, or if you do not need to initialize the standby database.                                         |  |
| Use dump marker to start replicating to standby? | (Required) Select Yes if transactions will be executed in the active database while the standby database is initialized.                                                         |  |

# **Database RepAgent Information**

The Database Setup Worksheet includes database RepAgent information needed if the database requires a Replication Agent and you have selected to replicate the database.

These are the worksheet fields:

# Preparation for Installing and Configuring Replication Server

| Field       | Description                                                                                                    |
|-------------|----------------------------------------------------------------------------------------------------|
| RS user     | The Replication Server login name that the Replication Agent will use to connect to the Replication Server.  The default RS user login name and password for this Replication Agent is the default login name and password for the RS user for the RSSD RepAgent, which you noted in the "RSSD RepAgent" section of the Replication Server installation worksheet. If you want this user to use a different login name and password, you must first create the user in the Replication Server and then grant |
|             | connect source permission to the user.                                                                                                    |
| RS password | The password for the RS user login name.                                                                                                    |

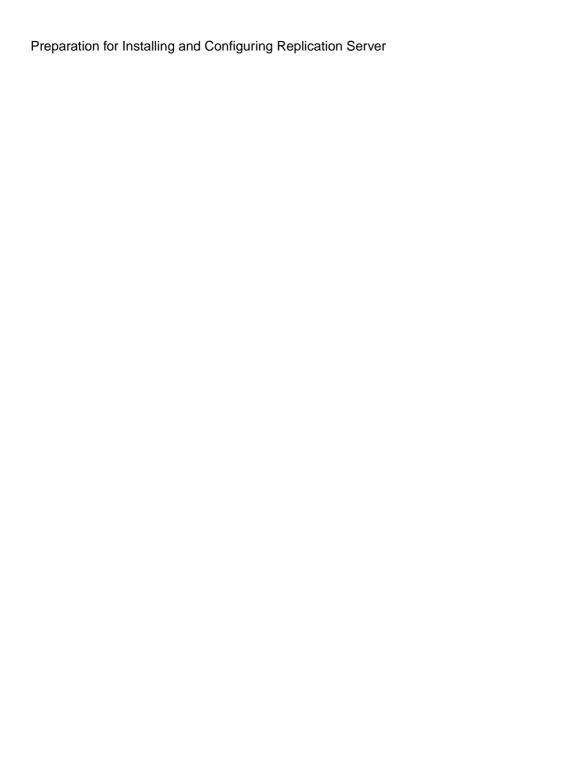

34

# Configure Replication Server and Add Databases Using rs\_init

Use **rs\_init** to configure Replication Server and to add databases to your replication system. You can use **rs\_init** interactively or with a resource file.

# rs\_init in Interactive Mode

Using **rs\_init** in interactive mode is easy to use and catches mistakes that might be missed when using **rs\_init** with a resource file.

**rs\_init** in interactive mode provides command keys and menu prompts to help you make selections and move between windows. It also rejects invalid entries and displays warnings or error messages when you make improper selections. If you make a mistake, you can change your entry and continue with the installation session.

# Starting rs\_init

Run rs init and provide the information from the Replication Server installation worksheet.

Each section of the worksheet corresponds to a window or a menu in **rs\_init**. You can also start **rs\_init** with other command line options for your replication environment.

- 1. Log in to Windows using the Replication Server System Administrator account.
- 2. Select Start > Programs > Sybase > rs\_init. You see the RS\_Init dialog box.
- **3.** Choose Configure a Server Product, then Replication Server.

From the Configure Replication System menu you can:

- Configure a new Replication Server.
- Add a database to the replication System.
- Upgrade or downgrade Replication Server.
- Enable password encryption for a Replication Server or alter passwords in configuration files.

#### See also

- Password Encryption on page 79
- rs\_init Command Line Options on page 46
- Configuring a New Replication Server on page 48
- Adding a Database to the Replication System on page 53

#### rs init Interactive Command Buttons

**rs\_init** has four command buttons that can help you make selections and move between dialog boxes.

| Command Button | Action                                                                                |
|----------------|---------------------------------------------------------------------------------------|
| Continue       | Accept the values currently listed in the dialog box and move to the next dialog box. |
| Back           | Exit the current dialog box or prompt and return to the previous dialog box.          |
| Exit           | Quit rs_init and return to the shell prompt.                                          |
| Help           | Display an online help window.                                                        |

# rs\_init With a Resource File

Using **rs\_init** with resource files to install, configure, upgrade, or downgrade may save time if you plan to install multiple Replication Servers and many of the **rs\_init** values are similar.

A resource file is an ASCII-formatted file that contains configuration information for **rs\_init**. Instead of entering configuration variables during an interactive **rs\_init** session, use any text editor to edit the resource file to specify the variables, then specify the resource file name on the **rs\_init** command line.

# Using a Resource file for rs\_init

Prepare and use a resource file for **rs\_init**.

Sybase supplies several resource file templates for Replication Server. Each template contains the attributes that are valid for a certain **rs\_init** operation. Copy and edit a template file, which is supplied with the Replication Server software.

- 1. Select the resource file template you want to use.
- 2. Make a copy of the template and rename it to distinguish it from the original. For example: copy install.rs install.rsx

**Note:** You must have read and write permissions on the copy of the resource file template that you want to edit. You may need to grant write permission to yourself as the file owner.

**3.** Use a text editor to edit the new resource file.

For example, enter:

edit install.rsx

**4.** When you have finished editing the resource file, start **rs\_init** from the operating system prompt, using the **-r** flag to specify your resource file. For example:

```
%SYBASE%\%SYBASE_REP%\install\rs_init -r
install.rsx
```

**Warning!** If you try to start a resource file session with an input file that is not an edited copy of one of the resource file templates, **rs\_init** fails upon validation of the input file.

You can also start **rs\_init** using a resource file with other command line options for your replication environment.

#### See also

• rs\_init Command Line Options on page 46

#### Replication Server Resource File Templates

The resource file templates for Replication Server are located in subdirectories under the init subdirectory of the Sybase installation directory.

| Template Name | Description                                                                                                    |  |
|---------------|----------------------------------------------------------------------------------------------------|--|
| install.rs    | Configures a new Replication Server.                                                                                                 |  |
| setupdb.rs    | Adds a database to the replication system.                                                                                           |  |
| upgr.rs       | Upgrades an RSSD for a Replication Server. Use this template after installing new Replication Server software.                       |  |
| upgrdb.rs     | Upgrades a user database that is already part of a replication system.                                                               |  |
| downgr.rs     | Downgrades an RSSD for a Replication Server. Use this template before reinstalling the previous Replication Server software release. |  |
| eers.rs       | Enables password encryption for a Replication Server.                                                                                |  |
| updrscf.rs    | Alters a password in a Replication Server configuration file.                                                                        |  |

### Syntax and Parameters for a Resource File

Resource files list the attributes and their values to be defined during an rs\_init session.

# **Syntax**

Attribute entries are in this format:

product\_name.attribute:value

#### <u>Parameters</u>

• **product\_name** – Either sybinit or rs.

- attribute An item for which you are supplying information, such as a server name or network protocol.
- **value** The value you want to assign to the attribute.

#### Usage

- Resource file entries can be only one line long (80 characters).
- rs init does not recognize end-of-line characters, carriage returns, or backslashes.
- rs\_init ignores blank lines and lines that begin with a pound sign (#).
- If you do not enter a valid value for every required attribute, **rs\_init** returns an error when you use the resource file.
- If a Sybase-defined default value exists for an attribute, you can specify the default with the special value USE\_DEFAULT.
- Certain resource file attributes can take lists of values. Attributes that can accept lists of values end with "list." Use commas to separate values. For example:

```
rs.rs_rs_network_protocol_list:tcp,ipx
```

- If you use a resource file to upgrade or modify a Replication Server, you can use the UNCHANGED value to indicate that a particular attribute should remain unchanged.
- You cannot use the USE\_DEFAULT or the UNCHANGED value for required attributes
  with a null default value, except for attributes that specify passwords. If you enter
  USE\_DEFAULT or UNCHANGED for attributes that specify passwords, rs\_init uses a
  NULL password.

#### Sample Replication Server Resource File

See a sample resource file. Your resource file will have different values for many of the attributes, but will be similar to the sample.

```
# RESOURCE TEMPLATE
# This file contains a list of configuration attributes
# for Sybase Replication Server. This is the template
# for configuring a new Replication Server. DO NOT EDIT
# THIS FILE.
# Copy the template to another file and edit that.
# Syntax of the resource file is:
# product_name.attribute:value
# Attributes with a value of USE_DEFAULT will use the
# Sybase defaults for this platform.
# NOTES:
# Generic attributes are prefaced by "sybinit." The
# only generic attributes are "release_directory" and
# "product."
```

```
# RELEASE LOCATION
sybinit.release directory: c:\sybase
# The product that you wish to configure. Possible
values are:
# rs
sybinit.product: rs
# REPLICATION SERVER ATTRIBUTES
## This operation installs a new Replication Server.
rs.rs operation: rs install
# ID SERVER INFORMATION
# Name of the ID Server
rs.rs idserver name: IDRS
# Is the ID Server the same as the Replication Server
# that is being installed ? Default is no
rs.rs_id_server_is_rs_server: yes
# Login that other Replication Servers will use to
# connect with the ID Server. Default is
# <rs_idserver_name>_id_user.
rs.rs_idserver_user: USE_DEFAULT
# Password for the ID Server user. Default is
# <rs idserver name> id passwd
rs.rs_idserver_pass: USE_DEFAULT
# The next two attributes should be set only when
# installing an ID Server and there are multiple ID
# Server domains
# First ID used for Replication Servers in this ID
Server domain
rs.rs_start_rs_id: USE_DEFAULT
# First ID used for databases in this ID Server domain
rs.rs_start_db_id: USE_DEFAULT
# REPLICATION SERVER INFORMATION
# Replication Server name
rs.rs_name: NYRS
```

```
# Will the Replication Server manage databases with
# primary data, submit asynchronous transactions, or
# serve as an intermediate site in an indirect route ?
# Default is no
rs.rs requires ltm: no
# Will the Replication Server(11.0 or higher) manage
# databases with primary data, submit asynchronous
# transactions, or serve as an intermediate site in an
# indirect route ? Default is yes
rs.rs_needs_repagent: yes
# Locations of the errorlog and config file for the
# Replication Server.
# The default names of these files are <rs name>.log and
# <rs name>.cfg respectively.
# The default directory in which these files are located
# is the current working directory on Unix platforms,
# and in %SYBASE%\install on PC platforms.
rs.rs rs errorlog: USE DEFAULT
rs.rs_rs_cfq_file: USE_DEFAULT
# Character set to be used by this Replication Server
#(and the RSSD LTM if needed)
rs.rs_charset: USE_DEFAULT
# Language to be used by this Replication Server (and
# the RSSD LTM if needed)
rs.rs_language: USE_DEFAULT
# Sort order to be used by this Replication Server (and
# the RSSD LTM if needed)
rs.rs_sortorder: USE_DEFAULT
# REPLICATION SERVER SYSTEM DATABASE CHOICE
# Is this an embedded rssd
rs.rs_rssd_embedded: no
# EMBEDDED REPLICATION SERVER SYSTEM DATABASE
# INFORMATION
# The following only applies if embedded RSSD is chosen
# erssd name
rs.rs_erssd_name: rep_erssd
# embedded rssd database directory
rs.rs_erssd_database_dir: C:\sybase\data\database
```

```
# embedded rssd transaction log directory
rs.rs erssd translog dir: C:\sybase\data\translog
# embedded rssd backup directory
rs.rs_erssd_backup_dir: C:\sybase\data\backup
# embedded rssd error log directory
rs.rs erssd errorlog dir: C:\sybase\data\errorlog
# REPLICATION SERVER SYSTEM DATABASE INFORMATION
# The following only applies if embedded RSSD is not
# chosen Name of the Adaptive Server that will manage
# the Replication Server's system database.
rs.rs_rssd_sqlsrvr: NYDS
# Name of the database where the Replication Server
# system tables will be stored. Default is<rs name> RSSD
rs.rs_rssd_db: USE_DEFAULT
# Do you want the RSSD connections to allow HA failover?
# Default is no
rs.rs_rssd_ha_failover: no
# Do you want rs_init to create the system database ?
#Default is no
rs.rs_create_rssd: no
# sa login for the system Adaptive Server - default is sa
rs.rs_rssd_sa_login: USE_DEFAULT
# sa password for the system Adaptive Server - default
# is NULL
rs.rs_rssd_sa_pass:
# Name of the RSSD primary user. Default is
# <rs_rssd_db>_prim
rs.rs_rssd_prim_user: USE_DEFAULT
# Password for the RSSD primary user. Default is
# <rs_rssd_db>_prim_ps
rs.rs_rssd_prim_pass: USE_DEFAULT
# Name of the RSSD maintenance user. Default is
# <rs_rssd_db>_maint
rs.rs_rssd_maint_user: USE_DEFAULT
# Password for the RSSD maintenance user. Default is
# <rs_rssd_db>_maint_ps
rs.rs rssd maint pass: USE DEFAULT
# The dbo_user and dbo_password attributes are not used
# by default. They should be used only if the RSSD
```

```
# requires an LTM and the log should be scanned by
# someone other than rs rssd sa login. This user should
# already exist in the database.
# Name of the Database Owner for the RSSD
rs.rs rssd dbo user: USE DEFAULT
# Password for the database owner
rs.rs rssd dbo pass: USE DEFAULT
# REPLICATION SERVER SYSTEM DATABASE DEVICE INFORMAITON
# The following only applies if embedded RSSD is not
# chosen
# (USED ONLY IF RS_INIT IS TO CREATE THE RSSD)
# Size of the system database in MB. Default and minimum
# is 40
rs.rs_rsdddb_size: 40
# Size of the log for the system databas in MB. Default
# and minimum is 32
rs.rs_rssd_log_size:32
# Name of the device on which the system database is to
# be created Default is master
rs.rs_rssd_db_device_name: dbdev
# Do you want rs_init to create this device for the
# system database ? Default is no
rs.rs_create_rssd_database_dev: no
# Physical pathname of the device for the system
# database
rs.rs_rssd_db_device_path: c:\sybase\data\dev1.dat
# Size of the device for the system database
rs.rs_rssddb_device_size: 40
# Name of the device on which the log for the system
# database is to be created
rs.rs_rssd_log_device_name: logdev
# Do you want rs_init to create this device for the log
#for the system database ? Default is no
rs.rs_create_rssd_log_dev: no
# Physical pathname of the device for the log for the
# system database
rs.rs_rssd_log_device_path: c:\sybase\data\dev2.dat
# Size of the device for the log for the system database
rs.rs_rssd_log_device_size:32
```

```
# DISK PARTITION INFORMATION
# Full path name of a raw disk partition for the
# Replication Server
rs.rs diskp name: c:\sybase\data\dev3.dat
# Logical identifier name for the raw disk partition for
# the Replication Server
rs.rs_diskp_lname: part1
# Size, in megabytes, of the raw disk partition. Default
# is 20.
rs.rs_diskp_size: 20
# The offset, in megabytes, at which the Replication
# Server should begin writing in the raw disk partition.
# Default is 0
rs.rs_diskp_vstart: 0
# REMOTE SITE CONNECTION INFORMATION
# Replication Server login name that other Replication
# Servers will use to connect with this Replication
# Server
# Default is <rs_name>_rsi
rs.rs_rs_user: USE_DEFAULT
# Password for the Replication Server login name
# Default is <rs name> rsi ps
rs.rs_rs_pass: USE_DEFAULT
# SYSTEM DATABASE LOG TRANSFER MANAGER INFORMATION
# (IF RSSD NEEDS LTM)
# Name of the RSSD LTM. Default is
# <rs_rssd_sqlsrvr>_<rs_name>_RSSD_ltm.
rs.ltm name: NY LTM
# Replication Server login name that the log transfer
# manager will use when connecting to the Replication
# Server
# Default is <rs_name>_ltm
rs.rs_ltm_rs_user: USE_DEFAULT
# Password for the login name for the log transfer
# manager
# Default is <rs_name>_ltm_ps
rs.rs_ltm_rs_pass: USE_DEFAULT
```

```
# Login name for the user who will start and shutdown
# the log transfer manager for the Replication Server
# system database
# Default is sa
rs.rs ltm admin user: USE DEFAULT
# Password for the admin user - default is NULL
rs.rs ltm admin pass: USE DEFAULT
# ID SERVER INTERFACES INFORMATION
# These attributes are valid only for Unix platforms.
# On PC platforms, adding interface file entries through
# resource files is not supported.
# rs.do_add_id_server must be no on these platforms.
# Add ID Server to interfaces file? Default is no
rs.do add id server: USE DEFAULT
# Connect retry count; number of times client tries to
# connect to ID Server before giving up
rs.rs_id_server_connect_retry_count: USE_DEFAULT
# Connect retry delay time (in seconds); amount of time
# client waits between each connection attempt
rs.rs_id_server_connect_retry_delay_time: USE_DEFAULT
# Notes associated with ID Server interfaces file entry
rs.rs_id_server_notes: Default Sybase Configuration
# Protocol for ID Server network listener
rs.rs_id_server_network_protocol_list: tcp
# Name of host for ID Server
rs.rs idserver hostname: herbie
# Port numbers for network listener
rs.rs_idserver_port: 5002
# REPLICATION SERVER INTERFACES INFORMATION
# These attributes are valid only for Unix platforms.
# On PC platforms, adding interface file entries through
# resource files is not supported.
# rs.do add replication server must be no on these
platforms.
# Add Replication Server to interfaces file?
rs.do_add_replication_server: no
# Connect retry count; number of times client tries to
```

```
# connect to Replication Server before giving up
rs.rs rs connect retry count: USE DEFAULT
# Connect retry delay time (in seconds); amount of time
# client waits between each connection attempt
rs.rs rs connect retry delay time: USE DEFAULT
# Notes associated with Replication Server interfaces
# file entry
rs.rs rs notes: Default Sybase Configuration
# Protocol for Replication Server network listener
rs.rs_rs_network_protocol_list: tcp
# Name of host for Replication Server
rs.rs rs hostname: herbie
# Port numbers for network listener
rs.rs_rs_port: 5005
# LOG TRANSFER MANAGER INTERFACES INFORMATION - IF RSSD
HAS LTM
# These attributes are valid only for Unix platforms.
# On PC platforms, adding interface file entries through
# resource files is not supported.
# rs.do_add_ltm must be no on these platforms.
# Add Log Transfer Manager to interfaces file?
rs.do add ltm: no
# Connect retry count; number of times client tries to
# connect to Log Transfer Manager before giving up
rs.rs_ltm_connect_retry_count: USE_DEFAULT
# Connect retry delay time (in seconds); amount of time
# client waits between each connection attempt
rs.rs_ltm_connect_retry_delay_time: USE_DEFAULT
# Notes associated with Log Transfer Manager interfaces
# file entry
rs.rs_ltm_notes: Default Sybase Configuration
# Protocol for Log Transfer Manager network listener
rs.rs_ltm_network_protocol_list: tcp
# Name of host for Log Transfer Manager
rs.rs ltm hostname: herbie
# Port numbers for network listener
rs.rs ltm port: 5000
```

```
# REPLICATION SERVER SECURITY INFORMATION
# These attriibutes apply to the security features
# available for the replication server. This option is
# only available on Solaris and NT.
# Enable external network security
rs.rs_network_security_enable: no
# Type of network security for the Replication Server,
# choices are "dce" or "csfkrb5",
rs.rs_network_security_system: USE_DEFAULT
# Login name for the user who will principle user, this
# login name will be used for all secure connections,
# Sybase recommends the name of the Replication Server
# as the principle user name.
rs.rs_principal_user_name: USE_DEFAULT
# Full path to the location of keytab file
rs.rs_keytab_file: USE_DEFAULT
# Use Secure Socket Layer(ssl) security
rs.rs_use_ssl: no
# Full path to the location of the ssl identity file
rs.rs_ssl_identity_file: USE_DEFAULT
# Password for the ssl private key
rs.rs_ssl_pkey_password: USE_DEFAULT
# end of resource file
```

# rs\_init Command Line Options

Familiarize yourself with the available **rs\_init** command line options for a resource file. You can use some of these options in an interactive **rs\_init** session.

You can also start **rs\_init** with other command line options for your replication environment:

```
rs_init -r resource_file_name [-option] [parameter]
```

#### where:

- option is the letter specifying a command line option.
- parameter is any valid parameter for that option.

You can specify more than one command line option. For a resource file session, you must specify the **-r** option and the resource file name.

| Flags | Parameters                                                 | Explanation                                                                                                    |
|-------|------------------------------------------------------------|----------------------------------------------------------------------------------------------------|
| -a    | none                                                       | Validates the resource file and exits without performing the configuration task. Without the -a flag, rs_init validates the resource file and continues the product configuration. You must use the -r flag with the -a flag.  |
| -с    | See the list of supported character sets.                  | Specifies the character set used for all messages and prompts. The -c flag forces rs_init to use a particular character set. Otherwise, rs_init uses your system's default character set.                                      |
| -е    | none                                                       | Records information about the user's environment and exits. Information is written to the log file. Without the -e flag, rs_init records user environment information and continues the product configuration.                 |
| -h    | none                                                       | Prints out usage message (help) and exits.                                                                                                    |
| -1    | French, German, Japa-<br>nese, Spanish, Chinese,<br>Korean | Specifies the language used for all messages and prompts. The -I flag forces rs_init to use a particular language. Without this option, rs_init uses U.S. English.                                                             |
| -log  | Path and file name of log file                             | Lets the user specify location of the session log file. Without the <b>-log</b> flag, <b>rs_init</b> uses the default log location (%SYBASE%\init\log).                                                                        |
| -r    | Path and file name of resource file                        | Specifies that <b>rs_init</b> is to take input from the listed resource file. Use this flag in noninteractive sessions to configure new server products, upgrade existing server products, or modify existing server products. |
| -S    | Path of Sybase release directory                           | Specifies the Sybase release directory. If you do not use the -s flag, rs_init assumes that the Sybase release directory is the current directory.                                                                             |

| Flags              | Parameters | Explanation                                                                                                    |
|--------------------|------------|----------------------------------------------------------------------------------------------------|
| -T IGNORE_WARNINGS | none       | Entering certain values for some attributes causes <b>rs_init</b> to exit with a warning. ( <b>rs_init</b> exits, for instance, if you specify an operating system file for the location of the master device.) Invoking an <b>rs_init</b> resource file session with the <b>-T IGNORE_WARNINGS</b> flag allows the <b>rs_init</b> session to continue. |
| -v                 | none       | Prints the <b>rs_init</b> version string and exits.                                                                                                    |

#### See also

• Supported Character Sets on page 16

# **Configuring a New Replication Server**

Configure a new Replication Server in your replication environment using **rs\_init**.

#### **Prerequisites**

Complete the Replication Server installation worksheet.

#### Task

- **1.** In the RS\_Init dialog box, select **Configure a Server Product**, then choose **Continue**. You see the Configure Server Products dialog box.
- 2. Select Replication Server.
- 3. Select Install a New Replication Server.

You see a list of tasks you must complete to install a new Replication Server.

**Note:** The Install a New Replication Server option only lets you configure a new Replication Server; it does not allow you to install additional software.

Select each task and complete the windows until the status of each task is "Complete."

### **Entering Replication Server Information**

Enter the configuration information for the Replication Server using **rs\_init**.

- 1. In the New Replication Server window, select Replication Server Information. You see the Replication Server Name window.
- **2.** Enter the name you recorded in the "Replication Server Information" section of the worksheet, then click **Continue**. You see the Replication Server Information window.

**3.** Select each item on the Replication Server Information window and enter the value you recorded on your worksheet. If you use a default value, record it on your worksheet.

**Note:** For more information on the character sets and sort orders, see *Adaptive Server Enterprise Configuration Guide > Customizing Localization for Adaptive Server.* 

To change a default value, select it and click **Continue**.

In some configurations, if you set Replication Server language before you set its character set, you receive an error message. To avoid this, set the character set before you set the language.

If the Replication Server Interfaces Information item is "Incomplete," select it and click **Continue**. You see an interfaces file editor dialog box. Follow the instructions provided in Editing the interfaces file, to add a listener service for Replication Server.

**4.** Click **Continue** to save the information and return to the New Replication Server window.

# **Editing the Interfaces File**

Modify the interfaces file. The interfaces file contains network address information for each Adaptive Server and Replication Server in your replication system.

- 1. To reach the interfaces file window, select Replication Server Interfaces Information from the Replication Server Information window
- 2. Select Start > Programs > Sybase > Connectivity > Open Client Directory Service Editor. Using dsedit, edit the interfaces file.

**Note:** Sybase recommends that if you are using Replication Server with network-based security, you use the directory services of your network security mechanism to register Replication Servers, Adaptive Servers, and gateway software. See the documentation that comes with your network security mechanism for details.

See the *Open Client and Open Server Configuration Guide* for more information on **dsedit**.

### **Entering ID Server Information**

Complete the ID Server Information dialog box.

#### **Prerequisites**

- Ensure that you have the login name and password (ID Server User/Password) that all Replication Servers use to log in to the ID Server when you configure the ID Server.
- When you install a Replication Server that is not the ID Server, copy the ID Server Name, ID Server User, and ID Server Password from the "ID server" section of the worksheet.

#### Task

- 1. From the New Replication Server window, select ID Server Information.
  - If the Replication Server you are installing is not the ID Server, you see the ID Server Name window. Enter the name of the ID Server for the replication system, then click Continue. You see the ID Server Information window.
  - If the Replication Server you are configuring is the ID Server, the ID Server Information window appears.

The Starting Replication Server ID and Starting Database ID appear only when you configure the ID Server.

**2.** Complete the ID Server Information window with the information from the "ID Server" section of your worksheet.

If you do not make entries for the Starting Replication Server ID and starting database ID, the default ranges are used, as shown in "Default ID Number Ranges and ID Number Allocation for ID Server Domains" section.

Click Continue to save your changes and return to the New Replication Server windows.

#### See also

- *ID Server* on page 7
- Default ID Number Ranges and ID Number Allocation for ID Server Domains on page

# **Selecting the RSSD Type**

Determine the RSSD type that you want for your replication system.

Before you can enter your Replication Server System Database (RSSD) information, you must determine if you want an RSSD or an embedded Replication Server System Database (ERSSD).

In the Replication Server System Database Choice window, select:

- Yes if you want an ERSSD using SQL Anywhere. The text on the second line changes to:
  - 2. Embedded Replication Server System Database INCOMPLETE

Select the **Embedded Replication Server System Database** option, to go to the ERSSD Name window, and then follow the steps to enter information for your ERSSD.

- No if you do not want an ERSSD. This is the default value, and assumes you are creating a regular Replication Server System Database with Adaptive Server Enterprise. The second line on the window appears as:
  - 2. Replication Server Database on ASE INCOMPLETE

Select the Replication Server System Database on ASE option, to go to the Replication Server System Database window, and then follow the steps to enter information for your RSSD.

#### See also

- Entering Embedded Replication Server System Database Information on page 51
- Entering Replication Server System Database Information on page 51

### **Entering Embedded Replication Server System Database Information**

Complete the ERSSD information dialog box.

- 1. If you selected an ERSSD in "Selecting RSSD type", enter the name of your SQL Anywhere server in the ERSSD Name window, and click **Continue** to accept the name. The Embedded Replication Server System Database window appears.
- 2. You see the following options, each filled with a default value:
  - ERSSD Database Directory
  - ERSSD Transaction Log Directory
  - · ERSSD Backup Directory
  - ERSSD Error Log Directory
  - ERSSD Interface Information

Select each item to change the default value to the value you recorded in the Replication Server installation worksheet. See *Replication Server Administration Guide Volume 1* > *Manage a Replication System* for more information on value requirements for ERSSDs.

- **3.** Choose **Continue** to accept the values and return to the Replication Server System Database Choice window. You see the New Replication Server window.
- **4.** Choose **Continue** to return to the New Replication Server window.

### **Entering Replication Server System Database Information**

Complete the Replication Server System Database Information dialog box.

- 1. In the New Replication Server window, select **Replication Server System Database**, then click **Continue**.
- **2.** Complete the window with the information from your worksheet. If you use a default value, copy it from the window to your worksheet.
  - For "RSSD will be replicated," select Yes if you will have more than one Replication Server in your environment.
- **3.** Choose **Continue** to accept the values. You see the New Replication Server window.

# **Entering RSSD Device Information**

Complete the RSSD device information dialog box.

If you selected Yes for the Create RSSD option in the Replication Server System Database window, the "RSSD Device Information" option appears in the New Replication Server window.

**Warning!** If you selected No for Create RSSD in the Replication Server System Database window, you must already have created the RSSD. Skip this section and go to "Entering disk partition information".

- From the New Replication Server window, select RSSD Device Information, then choose Continue.
- **2.** Complete the window using information from your worksheet. If you use a default value, copy it from the window to your worksheet.
- 3. Click Continue to save your entries and return to the New Replication Server window.

### **Entering RSSD RepAgent Information**

Complete the RSSD RepAgent information dialog box.

If you selected Yes for the "RSSD will be replicated" option in the Replication Server System database window,the "Database Replication Agent" option appears in the New Replication Server window.

1. Select Database Replication Agent. Enter the RSSD Replication Server user name, and the Replication Server password from your worksheet.

**Note:** Where necessary, **rs\_init** uses the settings established for the Replication Server when configuring an RSSD RepAgent.

2. Click **Continue** to save this information.

### **Entering Disk Partition Information**

Complete the disk partition information dialog box.

In Windows, operating system files are used as disk partitions for stable queues. If such a file does not already exist, **rs\_init** creates it.

- **1.** From the New Replication Server window, select Disk Partition.
  - Click Continue.
- 2. Complete the window using the information you recorded on your worksheet.
  - You can add more partitions after Replication Server is installed. See the *Replication Server Design Guide* for help in determining how much space you need.
- **3.** Click **Continue** to accept the values and return to the New Replication Server window.

# **Entering Remote Site Connections Information**

Modify the default values in the Remote Site Connections window, which **rs\_init** provided based on the Replication Server name you entered.

- From the New Replication Server window, select Remote Site Connections. Click Continue.
- **2.** Complete the window using the information on your worksheet. If you use a default value, copy it to the "Remote site connections" section of the worksheet.
- **3.** Click **Continue** to save your changes and return to the New Replication Server window.

# Adding a Database to the Replication System

Add a database to the replication system. Each primary or replicate database in a replication system is managed by a Replication Server.

#### **Prerequisites**

Complete the Database Setup Worksheet.

#### Task

- From the RS\_INIT menu, select Configure a Server Product. Click Continue.
- 2. Select **Replication Server**. You see the Configure Replication System window.
- **3.** Select **Add a Database to the Replication System**, then click **Continue**. You see the status of each part of the installation with "Incomplete" or "Complete."
- 4. Select Replication Server Information.
  - Click Continue.
- **5.** Enter the name of the Replication Server from your worksheet. Click **Continue** to save your changes.
- Complete the window, using the information you recorded on your worksheet, then click Continue.
  - If the status of Replication Server Interfaces Information is "Incomplete," select it, then click **Continue**. You see an interfaces file editor window. Edit the interfaces file to add an entry for the Replication Server.
- **7.** Click **Continue** to save your changes and return to the Add Database to Replication System window.

#### See also

- Database Setup Worksheet Sample on page 28
- Editing the Interfaces File on page 49

### **Completing Database Information**

Finalize the database information.

- 1. In the Add Database to Replication System window, select Database Information, then click **Continue**.
- 2. Complete the window using the information you recorded on the worksheet. If you use a default value, copy it from the window to your worksheet. The label refers to Adaptive Server as "SQL Server."

**Note:** The password you specify in this step must be valid to log in to Adaptive Server as "sa". You cannot change the password in **rs\_init** by specifying a different password in this window. To change the Adaptive Server "sa" password, log in to the Adaptive Server after installation and change the password using the alter user command.

- 3. Choose Yes for "Will the Database Be Replicated?" if:
  - It contains primary data.
  - It is part of a warm standby application.
  - Applications execute replicated stored procedures in it.
- **4.** If you are adding the active or standby database for a warm standby application:
  - a) Choose Yes for "Is This a Physical Connection for Existing Logical Connection?"
  - b) Specify the additional information in the Logical DB Setup window.
- **5.** Click **Continue** to save your changes, then go to "Completing the Configuration".

### **Completing Logical Connection Information**

Finalize the information you entered in the Logical Connection information window.

#### **Prerequisites**

- Set up a warm standby application between Adaptive Server databases. See *Replication Server Administration Guide Volume 2 > Manage Warm Standby Applications.*
- Set up a warm standy application between Oracle databases. See *Replication Server Heterogeneous Replication Guide* > *Heterogeneous Warm Standby for Oracle*.

**Note:** Before you add a database for a warm standby application, you must create the logical connection in the Replication Server.

#### Task

1. If you selected Yes to "Is This a Physical Connection for Existing Logical Connection?" in the Database Information window, Logical Database Setup selections appear. You must specify logical connection parameters.

In the Database Information window, select Logical DB Setup, then choose Continue.

The Logical Connection Information window appears. When you choose "active" for the first item, only these options appear:

- Logical DS Name
- Logical DB Name
- Complete the Logical Connection Information window, using the information you recorded on your worksheet. If you use a default value, copy it from the window to your worksheet.
- Click Continue to save your changes, and rs\_init returns you to the Database Information window.

# **Completing the Configuration**

Complete the replication system configuration.

- If the Database Information window indicates that there are incomplete tasks on the Add Database to Replication System window, select each one and complete the required information.
  - When all tasks are "Complete," click **Continue**. A message is displayed asking you if you want to execute the configuration.
- 2. Messages appear on the window as the configuration progresses; these messages require no action.

Do not interrupt the configuration. Most configurations require several minutes (sometimes longer) to complete.

When the configuration is complete, **rs\_init** displays "Configuration completed successfully."

3. Click **OK** to return to the Configure Replication System window.

**Note:** To add other databases to the replication system, go to "Adding a database to the replication system" section, and repeat the procedure for each database.

4. Click Exit to quit rs\_init.

You can find out more about the progress of the installation by looking at the current **rs\_init** log file. **rs\_init** log files are stored in the init\logs subdirectory of the <code>%SYBASE\_REP%</code> directory.

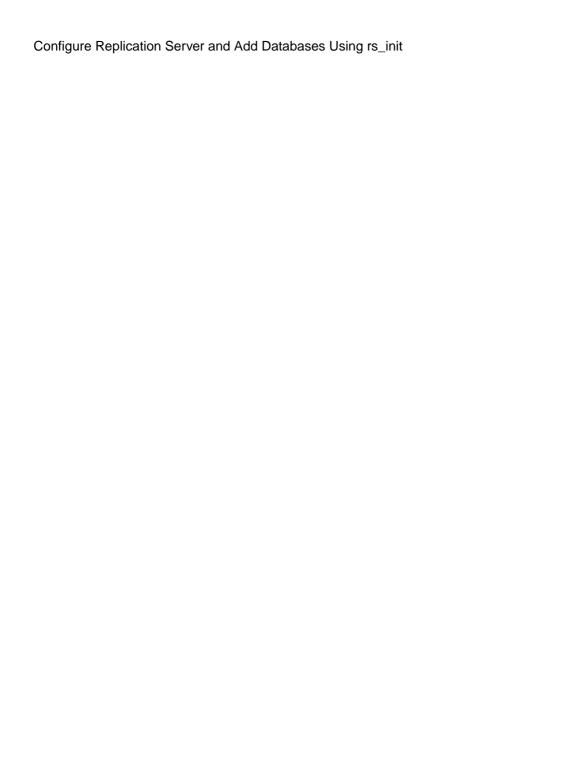

# **Upgrade or Downgrade Replication Server**

Upgrade or downgrade Replication Server, or migrate to 64-bit platforms.

**Warning!** Do not modify the secondary truncation point of Replication Agent, truncate the transaction log, or increase the generation number while upgrading.

#### See also

• Required Replication Servers on page 6

# **Requirements for Upgrading**

There are several requirements for the site, route, and system versions, mixed-version environments, and different platforms, when you upgrade Replication Server.

#### Site, Route, and System Version

If a replication system domain has Replication Server 15.7, then the system version and route versions in the replication system domain must be version 12.6 and later.

If the Replication Server version, the site version, and the route version are earlier than 12.6, you must upgrade Replication Server to version 12.6 or later, set site version to 12.6 or later, and upgrade routes to 12.6 or later, before you can install Replication Server 15.7.

#### Mixed-Version Environments

For Replication Server 15.7, mixed-version environments containing versions earlier than 12.6 are not supported. You can upgrade directly to Replication Server 15.7 from versions 12.6, 15.0, 15.0.1, 15.1, 15.2, 15.5, 15.6, and subsequent ESDs.

**Note:** To create a database subscription from a primary Replication Server with version 15.7, the replicate Replication Server must be version 15.7 or later.

### SQL Anywhere Version for ERSSD

ERSSD requires Sybase SQL Anywhere. SQL Anywhere version 12 included with Replication Server 15.7 is available on 32-bit and 64-bit Windows platforms.

#### See also

- Commit a Local Site to a New Version Level on page 64
- Replication Server Site Version on page 65
- Replication Server Route Version on page 66

# **Preparing to Upgrade**

Prepare the Replication Server for upgrade.

- 1. Back up the RSSD or ERSSD. The upgrade process makes changes to the RSSD or ERSSD that you cannot roll back if the upgrade fails. Restore the RSSD or ERSSD from the backup if the upgrade fails.
- 2. If you plan to install the Replication Server software in a directory other than an existing Sybase version directory, verify that the interfaces (sql.ini) file is accessible.
- **3.** Read the release bulletin for your platform for any special installation instructions about mixed-version environments, installing, or upgrading.
- **4.** Use **rs\_helpsub** and **rs\_helpdbsub** to check that all subscriptions are valid. The upgrade fails if there are subscriptions that are not in a valid state before upgrading.
- **5.** Install Replication Server, following the instructions in the *Replication Server Installation Guide* for your platform.
- **6.** Verify the system-wide and route versions and upgrade to version 12.6 if necessary:
  - a) Execute **sysadmin system\_version** on the current Replication Server. If the system version is 1260 or later, you can upgrade your Replication Server now. If the system version is earlier than 12.6, proceed to step 6b.

```
sysadmin system_version
go
```

An example of the output is:

The current system version is 1102.

b) Set the system version on the ID Server to 1260:

```
sysadmin system_version,1260
go
```

If setting the system version is unsuccessful, this message appears and you must proceed to step 6c:

The system version could not be set. The specified version `1260' is higher than the lowest Replication Server version in the system `1250'

If setting the system version is successful, this message appears and you can proceed to step 6d:

The system version has been reset from 1102 to 1260

c) Upgrade Replication Server to 12.6 and set the site version to 12.6 for any Replication Server in the domain that has a version earlier than 12.6. Repeat step 6b.

- d) Execute **sysadmin system\_version** again on the current Replication Server. If the system version is 12.6 or later, proceed to step 6e.
- e) Execute **admin show\_route\_version** to verify all route versions are 1260 or later. If the route version is lower than 12.6, see *Replication Server Administration Guide Volume 1 > Manage Routes > Upgrade Routes* for information in upgrading the route version. After you upgrade the routes, you can upgrade the current Replication Server.

# **Upgrading Replication Server**

Upgrade Replication Server from version 12.6 and later.

- Stopping Replication Agent and Quiescing Replication Server
   Stop Replication Agent and quiesce Replication Server to purge all inbound queues.
- 2. Upgrading an RSSD or an ERSSD

Upgrade the RSSDs or ERSSDs so they are compatible with the executable programs. Upgrading an RSSD or ERSSD may add new Replication Server system tables, add new rows or columns to existing tables, or install new stored procedures.

- 3. Fixing a Failed Upgrade
  - Retry the upgrade process if it fails.
- **4.** *Upgrading an Adaptive Server User Database in a Replication System*Apply upgrades to a primary, replicate, or standby database in the replication system to accommodate changes, such as installing new stored procedures, that support the new version of Replication Server to which you are upgrading.
- 5. Commit a Local Site to a New Version Level
  - After you upgrade a Replication Server and its user databases, you must decide whether to commit to the new Replication Server version level. Decide whether to set the replication site version to the new version and whether to upgrade the route version to the new version.
- **6.** Backing Up the RSSD or ERSSD
  - Back up the RSSD or ERSSD after upgrading the Replication Server, setting its site version, and performing route upgrades to the relevant routes.

# **Stopping Replication Agent and Quiescing Replication Server**

Stop Replication Agent and quiesce Replication Server to purge all inbound queues.

Replication Server 15.7 is available only on 64-bit platforms for all UNIX and Linux operating systems, and on 64-bit and 32-bit platforms on Windows. Therefore, upgrading to version 15.7 generally involves upgrading from a 32-bit platform and requires a purge of inbound queues. See the *Replication Server Release Bulletin* for supported 64-bit platforms.

 On Replication Server, stop Replication Agent for all primary databases and system databases:

```
suspend log transfer from all
```

**2.** If you are using Adaptive Server as the RSSD, stop RepAgent for the RSSD:

```
sp_stop_rep_agent RSSD_name
```

**3.** If there are incoming routes to the Replication Server you are upgrading, log in to the source Replication Server and suspend all routes to the Replication Server, *dest\_rs*, you are upgrading:

```
suspend route to dest_rs
```

**4.** Verify that the Replication Server queues have been drained out and the Replication Server you are upgrading has been quiesced by executing this command on the Replication Server:

```
admin quiesce check
```

If Replication Server is not yet quiesced, retry with admin quiesce\_force\_rsi.

**Warning!** You may lose data if you proceed with the upgrade process and Replication Server is not quiesced.

### Upgrading an RSSD or an ERSSD

Upgrade the RSSDs or ERSSDs so they are compatible with the executable programs. Upgrading an RSSD or ERSSD may add new Replication Server system tables, add new rows or columns to existing tables, or install new stored procedures.

Upgrade an RSSD based on the information from the Replication Server installation worksheet for the Replication Server you are upgrading.

- 1. Verify that the RSSD and Replication Servers that you are upgrading are running.
- If the Replication Server uses Adaptive Server for the RSSD, grant sa\_role to the primary user at the RSSD:

```
sp_role 'grant', sa_role, primary_user
```

You can revoke the "sa" role after the upgrade process is finished, by executing: sp\_role 'revoke', sa\_role, primary\_user

**Note:** The *RSSD\_primary\_user* in the .cfg file must have a replication role or "sa" role. The *RSSD\_primary\_user* may not necessarily be the sa user ID or the user that has been entered in the **rs\_init** pane.

- **3.** If the Replication Server uses an ERSSD, edit the *rs\_name*.cfg file, where *rs\_name* is your Replication Server:
  - a) Add the **erssd\_release\_dir** parameter to specify the location of the SQL Anywhere ERSSD database that you are going to upgrade. For example:

```
erssd_release_dir=c:\sybase\REP-15_5\ASA11
```

 Add the erssd\_start\_cmd parameter to specify the command to start the previous version of ERSSD. You can find an example of the parameter in the Replication Server log file by searching for "ERSSD start command". At the entry for "ERSSD start command", you see for example:

```
ERSSD start command:=c:\sybase\REP-15_5\ASA11\bin\dbspawn
-f -q c:\sybase\REP-15_5\ASA11\bin\dbsrv11
-s none -ti 0 -x "tcpip(PORT=15501;DOBROAD=NO;BLISTENER=NO)"
-o c:\sybase\REP-15_5\errorlog\rs155_prs_ERSSD.out
c:\sybase\REP-15_5\dbfile\rs155_prs_ERSSD.db
```

- c) From the sql.ini file, obtain the name and location of the Replication Server you are upgrading, and the port number of the Replication Server RSSD.
- **4.** If the Replication Server uses an ERSSD, and is performing routing, edit the *rs\_name*.cfg file, where *rs\_name* is your Replication Server:
  - a) Add the erssd\_ra\_release\_dir parameter to specify the location of the SQL Anywhere ERSSD database that you are going to upgrade. For example:

```
erssd_ra_release_dir=c:\sybase\REP-15_5\ASA11
```

 Add the erssd\_ra\_start\_cmd parameter to specify the command to start the previous version of ERSSD.

Obtain the name of the ERSSD Replication Agent and the location of the sql.ini file from the Replication Server log file by searching for "Starting embedded RSSD Replication Agent" and using the same command format from the next line: "Executing command." For example:

```
erssd_ra_start_cmd=c:\sybase\REP-15_5\ASA11\bin\dbltm
-ud -S SAMP_RS_ERSSD_ra
-C c:\sybase\REP-15_5\samp_repserver\SAMP_RS_ERSSD_ra.cfg
-ot c:\sybase\REP-15_5\samp_repserver\SAMP_RS_ERSSD_ra.out
-I c:\sybase\sql.ini
```

**5.** If you are upgrading from Replication Server version 12.6 to version 15.7 and if the Replication Server uses an ERSSD, include the win32 subdirectory of the ASA directory in the PATH environment variable:

```
set PATH=%PATH%;C:\work\RS126\REP-12_6\ASA8\win32
```

- **6.** Select **Start > Programs > Sybase > rs\_init** You see the RS\_INIT dialog box.
- 7. Select Configure a Server Product. Choose Continue.
- **8.** Select **Replication Server**.

Then choose Continue.

9. Select Upgrade an Existing Replication Server.

Then choose Continue.

- **10.** Complete the Upgrade Existing Replication Server window with the information from the "Replication Server installation worksheet" for the Replication Server you are upgrading.
  - a) Enter the name of the Replication Server with the RSSD you are upgrading.
  - b) Enter the login name for the Replication Server "sa" user. The default value is "sa."

- c) Enter the password for the "sa" user on the Replication Server.
- d) Enter the path name of the Replication Server configuration file.
- e) Choose Continue to save your changes. You see: Execute the Replication Server tasks now?
- 11. Choose Continue. If the Replication Server is running, rs\_init shuts it down.

**rs\_init** displays informational messages as it loads the upgrade script into the RSSD. When the upgrade is complete, you see:

RSSD successfully upgraded from old\_rel\_no to new\_rel\_no. Replication Server 'rs\_name' can now be restarted. Task to upgrade the RSSD succeeded. Configuration completed successfully.

#### where:

- *old\_rel\_no* is the Replication Server version from which you are upgrading.
- new\_rel\_no is the new Replication Server version.
- rs name is the name of the Replication Server.
- 12. If you installed the new Replication Server software in a different directory than the earlier version, modify the runserver files for the Replication Servers so that they use the programs in the new version directory.
- 13. Restart Replication Server using the appropriate executables for the new version.

**Warning!** Some Replication Server configuration options with newer versions may have a wider valid range. If you increase any of these configuration options after upgrading, you must reinstate the old values before downgrading. Otherwise, the Replication Server may not start or may behave incorrectly. The Replication Server upgrade process prints all the current configuration option values in **rs\_config** to **rs\_init** log, so that you can restore the former settings before downgrading.

- a) Modify the old runserver file, run\_servername.bat, where servername is your Replication Server name, to replace the old binary with the new binary in %SYBASE %\REP-15\_5\bin\repserver, then start Replication Server from %SYBASE%\REP-15\_5\bin\repserver.
- b) If you are using Adaptive Server as the RSSD, restart the RepAgent for the RSSD: sp\_start\_rep\_agent RSSD\_name
- Resume log transfer to Replication Server from all Replication Agents for primary databases, and RSSD or eRSSD:

```
resume log transfer from all
```

d) If there are incoming routes to *dest\_rs*, the Replication Server you upgraded and now restarted, log in to the source Replication Server and resume all routes to *dest\_rs* to allow the source Replication Server to begin sending queued messages to *dest\_rs*. At the source Replication Server, execute:

```
resume route to dest_rs
```

14. If you are using Adaptive Server as the RSSD, restart the RepAgent for the RSSD:

```
sp_start_rep_agent RSSD_name
```

**15.** If you have more Replication Servers to upgrade, repeat the upgrade procedures.

### Fixing a Failed Upgrade

Retry the upgrade process if it fails.

- Restart the old Replication Server against the RSSD and fix any problem that may have caused the error.
- **2.** Re-run the upgrade process after you fix the error. You can do this multiple times until the upgrade succeeds.

# Upgrading an Adaptive Server User Database in a Replication System

Apply upgrades to a primary, replicate, or standby database in the replication system to accommodate changes, such as installing new stored procedures, that support the new version of Replication Server to which you are upgrading.

- 1. Start rs\_init.
- **2.** Select **Upgrade an existing database in the replication system** from the Configure Replication System window, then choose **Continue**.
- **3.** Enter the information from the "Database Setup Worksheet" for the upgraded Replication Server:
  - Name of the Adaptive Server that manages the database you are upgrading.
  - Name of the database you are upgrading.
  - Login name for the "sa" user on the Adaptive Server that manages the database that you are upgrading. The default value is "sa."
  - Adaptive Server "sa" user password.
  - Login name for the maintenance user on the Adaptive Server that manages the database that you are upgrading. The default is "database\_maint," where "database" is the name of the database you are upgrading.
- **4.** Select **Continue**. **rs\_init** performs the upgrade.
- **5.** If you have more Replication Servers or databases to upgrade, repeat the procedures to stop Replication Agent and quiesce Replication Server, upgrade RSSD or ERSSD, and upgrade Adaptive Server databases.

#### See also

• Commit a Local Site to a New Version Level on page 64

#### **Upgrading Non-ASE User Databases**

Use the corresponding upgrade scripts for your non-ASE database. You cannot use **rs\_init** for non-ASE databases.

Go to the scripts subdirectory of your Replication Server installation directory for the upgrade scripts.

For example, to upgrade an Oracle user database, run the hds\_oracle\_upgradedb.sql script on the user database.

### **Commit a Local Site to a New Version Level**

After you upgrade a Replication Server and its user databases, you must decide whether to commit to the new Replication Server version level. Decide whether to set the replication site version to the new version and whether to upgrade the route version to the new version.

The system version is the version of the replication system. Set the system version at the ID Server with **sysadmin system\_version**.

In a replication system that includes Replication Server versions 12.6 through 15.7, and for which the site version is set to its software release level and the system version is 1260 or higher, each Replication Server can use all the features of its release. Such a system is called a mixed-version system.

However, in a mixed-version system, interaction between Replication Servers of different version levels is limited, and information associated with new features may not be available to Replication Servers of earlier versions. Replication Servers of the same version can exchange full information about the software features they support.

If, for example, you are upgrading to version 15.7, you can use new Replication Server features that interact with other Replication Servers only if all these conditions are true:

- The system version has been set to 1260 or higher.
- The site version for both Replication Servers has been set to the current site version, such as 1570.
- The routes between the Replication Servers have been upgraded.

See Replication Server Reference Manual > Replication Server Commands > sysadmin system\_version.

#### See also

- Preparing to Upgrade on page 58
- Upgrading an Adaptive Server User Database in a Replication System on page 63
- Backing Up the RSSD or ERSSD on page 69

### **System Version and Software Version Relationship**

You can use the full capabilities of software version 15.5 and later when the system version is at 1260 or later.

| Replication Server Software Version | System Version 1260 and Later                    |
|-------------------------------------|--------------------------------------------------|
| 15.7                                | Full capability when site version is set to 1570 |
| 15.6 and 15.5                       | Full capability when site version is set to 1550 |
| 15.2                                | Full capability when site version is set to 1520 |
| 15.1                                | Full capability when site version is set to 1510 |
| 15.0 and 15.0.1                     | Full capability when site version is set to 1500 |
| 12.6                                | Full capability when site version is set to 1260 |

For example, new features of version 15.7 are available only when the system version is at least 1260 and the site version is set to 1570.

If a software version is supported with full capability at a given system version, you can install new Replication Servers of that software version.

### Replication Server Site Version

The site version determines which Replication Server features you can use.

If, for example, you have Replication Servers with a site version set to version 15.0, you can create replication definitions for tables containing the bigint datatype. Such replication definitions are distributed to other Replication Servers with site versions that are at the same version level or higher. Replication Servers of earlier versions do not receive information about these replication definitions.

After you upgrade Replication Server and its user databases, and set the system version to the new version, you must set the Replication Server site version to the new software version level before you can use the new Replication Server features.

You cannot downgrade after you set the site version. You must set the site version for all Replication Servers that require it, and upgrade the routes. Information needed for the new features cannot be propagated to other sites until the corresponding routes are upgraded.

#### See also

• Replication Server Route Version on page 66

#### Setting the Replication Server Site Version to the New Version

Set the Replication Server site version to the new version to use the new features of Replication Server.

1. Log in to the current Replication Server and execute **sysadmin site\_version**, *new\_site\_version* to complete the upgrade.

For example, to set the site version to 1570:

```
sysadmin site version, 1570
```

The Replication Server Release Bulletin may instruct you to set the site version to a more recent version level.

See Replication Server Reference Manual > Replication Server Commands > sysadmin site version.

2. If the Replication Server uses an ERSSD, remove the **erssd\_release\_dir** and **erssd\_start\_cmd** parameters, and all options and values you entered earlier for these parameters from the *rs* name.cfg file file of the new version of Replication Server.

#### **Replication Server Route Version**

The route version is the earlier of the two site version numbers of the source and destination Replication Servers of the route. After you upgrade the source and destination Replication Servers on either end of a route and also set their site versions to a higher Replication Server version, you must upgrade the route.

Upgrading the route allows the Replication Servers to exchange information about newer software features. Upgrading a route rematerializes the data in the system tables in the RSSD and makes information associated with new features available to a newly upgraded Replication Server. After upgrading, new types of information that were not previously allowed can be exchanged.

Replication Server version 11.5 and later uses route version information to determine which feature set you can use with the route and which data to propagate to other sites. If the route version is lower than the earliest site version, you must perform a route upgrade. For example, information necessary for version 15.7 features is not propagated to other sites until the corresponding route versions are upgraded to 1570.

After you upgrade to Replication Server 15.7 and set the site version to 1570, you must upgrade each route for which this Replication Server is a source or destination, and the site versions of the source and destination are at 1570 or later. Set the new site version and upgrade the routes only to use new features across multiple Replication Servers that support the new features.

How you upgrade routes depends on how you use Replication Server, and whether you are using a mixed-version system.

#### **Upgrading Routes**

Set the route version to the new version.

**1.** Execute **admin version**, **"route"** to report the routes that you need to upgrade that start from and go to the Replication Server you are upgrading. An example of the report:

```
Source Destination Route Proposed Status

Version Version

NY RS LON RS 1500 1570 Need route upgrade
```

**2.** Execute **sysadmin upgrade**, **"route"**, *dest\_rs\_name* on the Replication Server that originates the route you want to upgrade where *dest\_rs\_name* is the destination Replication Server of the route you are upgrading.

The user ID and password you use to execute the command must also exist at the destination Replication Server, and the RSSD of the destination Replication Server. This user ID must have sa permission at the destination Replication Server and dbo permission at the RSSD of the destination Replication Server.

For example, to upgrade the route from NY\_RS to LON\_RS in the example replication system in step 1, execute:

```
sysadmin upgrade, "route", LON_RS
```

When you execute the command, you see:

Route upgrade for route 'NY\_RS.LON\_RS' is in progress in the background"

In the background, NY RS starts a routing thread that performs these procedures:

- NY\_RS determines if the route upgrade requires RSSD materialization. If it does, NY\_RS proceeds to the next step. Otherwise, NY\_RS places a commit marker in the RSSD of LON\_RS to alter the route version and completes the route upgrade.
- NY\_RS places a begin marker in the RSSD of NY\_RS.
- NY\_RS checks every two seconds for the arrival of the begin marker at the RSSD of LON\_RS. If the begin marker does not arrive at the RSSD of LON\_RS within the defined threshold of one minute, NY\_RS terminates the upgrade process.
- When the begin marker arrives at the RSSD of LON\_RS, NY\_RS instructs LON\_RS to enter hibernation mode.
- The command instructs NY RS to process the set of route upgrade scripts.
- NY\_RS places a commit marker in the RSSD of LON\_RS to alter the route version and then NY\_RS completes the route upgrade.
- NY RS instructs LON RS to leave the hibernation mode.

**3.** Execute **admin version**, **"route"** to check the status of the route upgrade.

Ιf٠

- The route upgrade succeeds, the route should not be listed in the output.
- The route upgrade fails and you need to recover the route from the upgrade, you see something similar to:

| Source | Destination | Route<br>Version | -    | Status           |
|--------|-------------|------------------|------|------------------|
|        |             |                  |      |                  |
| NY_RS  | LON_RS      | 1500             | 1570 | need route       |
|        |             |                  |      | upgrade recovery |

• If the route upgrade did not proceed and if there are still routes that you need to upgrade, you see something similar to:

| Source | Destination | Route<br>Version | -    | Status     |
|--------|-------------|------------------|------|------------|
|        |             |                  |      |            |
| NY_RS  | ROM_RS      | 1500             | 1570 | need route |
|        |             |                  |      | upgrade    |

You can also check the error log of *source\_rs\_name*, the Replication Server where the route starts, for the status of the route upgrade. In a:

• Successful route upgrade that includes materialization to make information associated with new features available to a newly upgraded Replication Server:

Upgrade for route 'source\_rs\_name.dest\_rs\_name' is
complete.

- Successful route upgrade that does not need rematerialization:
   Upgrade for route 'source\_rs\_name.dest\_rs\_name' is complete. no copying of RSSD information is necessary.
- Failed route upgrade:

Route upgrade/upgrade recovery fails due to error. The upgrade procedure is not completed. This routing thread will in turn exit.

- **4.** To recover the route upgrade if the route upgrade fails:
  - a) Execute sysadmin upgrade, "route", dest\_rs, "recovery" at the source Replication Server.

For example, at NY\_RS, execute:

```
sysadmin upgrade, "route", LON_RS, "recovery"
```

- b) Execute **admin version**, **"route"** at NY\_RS to verify that the route upgrade is completed.
- **5.** Restart the primary Replication Server distributor thread connection from the primary database after you upgrade the route to support the replication of features included with the new version of Replication Server.

For example, to restart the thread from the primary data server—PDS, and primary database—pdb, enter:

```
suspend distributor PS.pdb
go
resume distributor PDS.pdb
go
```

## **Backing Up the RSSD or ERSSD**

Back up the RSSD or ERSSD after upgrading the Replication Server, setting its site version, and performing route upgrades to the relevant routes.

- Use the Adaptive Server commands dump database or dump transaction to back up the RSSD, and the Replication Server sysadmin erssd, backup command to back up the ERSSD.
- **2.** (Optional) You can restore the RSSD with the Adaptive Server commands **load database** or **load transaction**, or restore the ERSSD using the ERSSD recovery procedure.
  - See Replication Server Administration Guide Volume 1 > Manage a Replication System > > Manage the Embedded Replication Server System Database for information on recovery procedures.
- **3.** (Optional) If you have a current backup, you can avoid potential problems that can occur if you load an RSSD that corresponds to an earlier version level.
  - After you load the backup, all queued messages from other Replication Servers can be recognized by this Replication Server and RSSD.

If you restore the RSSD from a backup performed before you set the site version, Replication Server may receive messages that the RSSD cannot accept.

#### See also

• Commit a Local Site to a New Version Level on page 64

## **Upgrading Adaptive Server in a Replication System**

You can separately upgrade Adaptive Server in your replication system.

#### **Prerequisites**

Sybase strongly recommends you perform a dump database and dump transaction before upgrading Adaptive Server.

#### **Task**

1. Suspending Replication and Transaction Activity in the Database

Suspend replication and transaction activity in the database. Replication activity includes creating and dropping both routes and subscriptions.

2. Draining Transaction Logs for Primary Databases

Ensure that the Replication Server completely processes the preupgrade log for each primary database you are upgrading.

3. Draining the RSSD Transaction Log

Create a replication definition to manually drain the RSSD transaction log. This ensures that Replication Server processes all transactions in the RSSD log before you upgrade databases if Replication Server has routes to other Replication Servers.

4. Disabling the Secondary Truncation Point

Turn off the secondary truncation point for the duration of the upgrade and when you upgrade a primary database, the Replication Agent cannot be running.

5. Upgrading Adaptive Server

See the Adaptive Server Enterprise Installation Guide for upgrade instructions.

6. Restoring Replication

Restore replication after you perform the upgrade procedure.

#### **Suspending Replication and Transaction Activity in the Database**

Suspend replication and transaction activity in the database. Replication activity includes creating and dropping both routes and subscriptions.

1. Verify that the subscriptions you have created with primary data in the databases being upgraded, have reached a "valid" state at the primary Replication Server.

Do not upgrade while the subscriptions are being created.

Make sure no users create subscriptions for the data in the database you are upgrading until the upgrade procedure is finished.

**2.** Run **rs\_helproute** in each RSSD being upgraded to determine its status.

The status of all routes should be "Active." See *Replication Server Administration Guide Volume 1 > Managing Routes* to resolve route problems.

- 3. Shut down the applications that are using the databases you are upgrading.
- **4.** Use the **admin who** command in Replication Server to identify the existing Data Server Interface (DSI) connections to the data server being upgraded.
- **5.** Suspend all DSI connections to databases you are upgrading. For each database, issue: suspend connection to *dataserver.database*

## **Draining Transaction Logs for Primary Databases**

Ensure that the Replication Server completely processes the preupgrade log for each primary database you are upgrading.

- 1. Wait for all remaining transactions to be replicated.
- 2. Execute:

```
admin who, sqm
```

Find the entry that corresponds to the inbound queue for this database by looking in the Info field for the *queue\_number* and *queue\_type* entry. For an inbound queue, the queue type is 1. Note the last segment:block entry for the queue.

**3.** Open the queue dump file:

```
sysadmin dump_file, "file_name"
```

where *file\_name* is the file to which you are dumping.

**4.** Create a dummy table to check that the Replication Server has received the latest log record written in the log. You can drop this table later.

```
create table dummy (c1 int, c2 char(255))
go
sp_setreptable dummy, true
go
begin tran
go
insert dummy values (1,'hello')
go 10
commit tran
go
```

- **5.** In the primary Replication Server, execute the **admin who, sqm** command until the last segment:block entry for the inbound queue changes.
- **6.** In Replication Server, dump the last block of the inbound queue to the dump file you created in step 3:

```
sysadmin dump_queue, queue_number, queue_type,
last_seg, block, 1
```

Use the *queue\_number*, *queue\_type*, *last\_seg*, and *block* values found in the output of the **admin who, sqm** command in step 5.

- 7. Use a text editor to examine the dump file to make sure it contains the transaction corresponding to the inserts you performed in step 4.
- **8.** Repeat steps 5 through 7 until the transaction corresponding to the update is in the dump file. After draining the transaction logs, do not allow any other activity in the databases. If activity does occur, you must redrain the transaction logs.

## **Draining the RSSD Transaction Log**

Create a replication definition to manually drain the RSSD transaction log. This ensures that Replication Server processes all transactions in the RSSD log before you upgrade databases if Replication Server has routes to other Replication Servers.

To make sure the transaction log is completely processed, create a replication definition in the primary Replication Server and verify that it appears in the replicate Replication Server RSSD. When the replication definition is in the replicate RSSD, the log is fully processed.

- 1. Log in to the primary Replication Server.
- **2.** Create a temporary replication definition:

```
create replication definition rep_def_name
with primary at dataserver.database
with all tables named 'table_name'(column_name datatype)
primary key (column_name)
```

Provide the names for the data server, database, table, and column, and the datatype of the column. See the *Replication Server Reference Manual* for the complete syntax.

- 3. Log in to the replicate RSSD.
- **4.** See whether the replication definition has arrived from the primary RSSD:

```
rs_helprep rep_def_name
```

When the replication definition has arrived in the replicate RSSD, the RSSD transaction log has been drained.

#### **Disabling the Secondary Truncation Point**

Turn off the secondary truncation point for the duration of the upgrade and when you upgrade a primary database, the Replication Agent cannot be running.

- 1. Shut down the Replication Agents, or make sure that **dbcc logtransfer** is not running for the databases that are being upgraded.
- 2. Shut down Replication Servers for the RSSDs you are upgrading.
- 3. In each primary database including RSSDs, turn off the secondary truncation point:

```
use database
go
dbcc settrunc ("ltm", "ignore")
go
```

Repeat step 3 for each primary database and each primary RSSD.

## **Upgrading Adaptive Server**

See the Adaptive Server Enterprise Installation Guide for upgrade instructions.

## **Restoring Replication**

Restore replication after you perform the upgrade procedure.

1. Zero out the locator in the RSSD for each replicated primary.

Use **isgl** to connect to the RSSD and execute:

```
use RSSD
go
rs_zeroltm dataserver, database_name
go
```

**2.** Set the secondary truncation point to "valid" in each primary database. Use **isql** to connect to the replicated primary database and execute:

```
use database
go
dump tran database with truncate_only
go
dbcc settrunc("ltm","valid")
go
```

## **Downgrading Replication Server**

Revert to an earlier version of the software. You cannot downgrade an RSSD to a version below the site version.

#### **Prerequisites**

Read the Replication Server Release Bulletin for any information about downgrading your
software. In particular, find out if an RSSD downgrade is required to return to the earlier
version. When you downgrade to an earlier software version, you must install the earlier
software. Read the release bulletin for the earlier version of Replication Server. Then refer
to the installation or configuration guide for that version for installation instructions.

**Note:** If an RSSD downgrade is not required, you do not have to perform these steps. Reinstall the earlier software version following the instructions in *Replication Server Installation Guide*.

- Back up your system.
  - If you are downgrading to a directory other than the existing Sybase version directory, verify that the appropriate sql.ini file is accessible.
- Back up the RSSD for the Replication Server you plan to downgrade.

**Warning!** Some Replication Server configuration options with newer versions may have a wider valid range. If you increase any of these configuration options after upgrading, you must reinstate the old values before downgrading. Otherwise, the Replication Server may not start or may behave incorrectly. The Replication Server upgrade process prints all the current configuration option values in **rs\_config** to **rs\_init** log, so that you can restore the former settings before downgrading.

#### **Task**

1. Stop Replication Agent for all primary databases and system databases by executing this command on Replication Server:

```
suspend log transfer from all
```

2. If you are using Adaptive Server as your RSSD, stop RepAgent for the RSSD:

```
sp_stop_rep_agent RSSD_name
```

**3.** If you are going to downgrade a replicate Replication Server, log in to the primary Replication Server and suspend all the routes to the replicate Replication Server:

```
suspend route to replicate_Replication_Server
```

**4.** Verify that the Replication Server queues have been drained and that Replication Server has been quiesced:

```
admin quiesce check
```

Retry with admin quiesce\_force\_rsi if Replication Server is not yet quiesced.

**Warning!** You may lose data if you proceed with the downgrade process without quiescing Replication Server.

- **5.** Log in as a system administrator.
- **6.** Verify that the RSSDs and the Replication Servers you plan to downgrade are running.
- 7. In the Sybase for Windows group window, double-click the **Replication Server** Configuration icon.
- 8. Select Configure a Server Product, then choose Continue.
- 9. Select Replication Server, then choose Continue.
- 10. Select Downgrade RSSD for an Existing Replication Server, then choose Continue.
- **11.** Enter information from the "Replication Server Installation Worksheet" section for the Replication Server you are downgrading:
  - Name of the Replication Server for which you are downgrading the RSSD.
  - Login name for the Replication Server "sa" user. The default value is "sa."
  - Password for the Replication Server "sa" user.
  - Path name of the Replication Server configuration file.
- 12. Select Continue to save your changes. You see:

Execute the Replication Server tasks now?

13. Select Yes to continue.

Informational messages appear as **rs\_init** loads the downgrade script into the RSSD. When the downgrade is complete, you see these messages:

RSSD successfully downgraded to rel\_no. Replication Server 'rs\_name' can now be restarted. Task to downgrade the RSSD succeeded. Configuration completed successfully.

#### where:

- rel no is the Replication Server version from which you are downgrading.
- rs name is the name of your Replication Server.
- 14. Select OK. You see:

Replication Server "rs\_name" can now be restarted

#### 15. Select OK. You see:

Configuration completed successfully.

- **16.** Select **OK**. You see the Setup window.
- 17. Select Exit.
- 18. Shut down all Replication Servers and Replication Agents on this machine.
- 19. Restart the Replication Servers and Replication Agents.
- 20. If you are using Adaptive Server as the RSSD, restart the RepAgent for the RSSD:

sp\_start\_rep\_agent RSSD\_name

## **Downgrade Restrictions**

After you set the replication site version to a new level, you cannot downgrade any Replication Servers in the replication system below that version level, or install a Replication Server below that version level.

For example, if you upgrade to version 15.7, Replication Server may write some 1570 version commands to the inbound queue after the upgrade. Versions of Replication Server earlier than 15.7 cannot recognize the version 15.7 commands.

To return to an earlier software version, reinstall all Replication Servers and re-create your replication applications.

If you do not want to use new features that depend on the site version, do not set the Replication Server site version after the upgrade. You can then downgrade to an earlier version if needed.

If you plan to downgrade in a directory other than the existing Sybase version directory, verify that the interfaces (sql.ini) file is accessible.

If necessary, downgrade the RSSD for each Replication Server you are downgrading. You must downgrade the RSSD using the predowngrade—that is, the most recent—version of **rs init**.

## Migrating Between 32-bit and 64-bit Platforms

Replication Server is available on 32-bit and 64-bit platforms for Windows.

#### **Prerequisites**

- Back up your replication system. The upgrade process makes changes to the system databases that you cannot roll back if the upgrade fails. Restore the system databases if the upgrade fails.
- If you plan to install the Replication Server software in a directory other than an existing Sybase version directory, verify that the interfaces (sql.ini) file is accessible.

#### Task

**Note:** If you have upgraded to Replication Server 15.7 on UNIX systems available only on 64-bit platforms, you cannot migrate back to a 32- bit platform. See the *Replication Server Release Bulletin* for supported 64-bit platforms.

1. Stop Replication Agent for all primary databases and system databases by executing this command on Replication Server:

```
suspend log transfer from all
```

2. If you are using Adaptive Server as your RSSD, stop RepAgent for the RSSD:

```
sp_stop_rep_agent RSSD_name
```

**3.** If you are going to migrate a Replication Server, log in to each upstream Replication Server and suspend all the routes to the Replication Server you are migrating:

```
suspend route to replicate_Replication_Server
```

**4.** Verify that the Replication Server queues have been drained and that Replication Server has been quiesced:

```
admin quiesce_check
```

Retry with admin quiesce\_force\_rsi if Replication Server is not yet quiesced.

**Warning!** You may lose data if you proceed with the downgrade process without quiescing Replication Server.

- **5.** Stop Replication Server:
  - a) Log in to the Replication Server as the system administrator:

```
isql -Usa -Psa_password -Sservername
```

b) Enter:

```
1> shutdown 2> qo
```

- **6.** If you are using an ERSSD, manually restart it:
  - a) Set the LD\_LIBRARY\_PATH environment variable:

```
$ export
LD_LIBRARY_PATH=$SYBASE/REP-15_5/ASA12/
lib:$SYBASE/REP-15_5/lib64:$SYBASE/REP-15_5/
lib:$SYBASE/REP-15_5/lib3p64/log4cxx/lib:$SYBASE/
OCS-15_0/lib:$SYBASE/OCS-15_0/lib3p64:$SYBASE/OCS-15_0/
lib3p
```

b) Start the ERSSD:

```
C:\sybase\REP-15_5\ASA12\win32\dbspawn.exe -f -q
C:\sybase\REP-15_5\ASA12\win32\dbsrv12.exe -ti 0 -x
"tcpip(PORT=11751;DOBROAD=NO;BLISTENER=NO)" -o
C:\sybase\REP-15_5\errorlog\SAMPLE_RS_ERSSD.out
C:\sybase\REP-15_5\dbfile\SAMPLE_RS_ERSSD.db
```

See your Replication Server log file for the actual commands to start the ERSSD by searching for "ERSSD start command."

- 7. Load the migration script file into the ERSSD or RSSD. For example:
  - ERSSD load %SYBASE%\REP-15\_5\scripts\rs\_migration\_asa.sql into the ERSSD.
  - RSSD load %SYBASE%\REP-15\_5\scripts\rs\_migration\_ase.sql into the RSSD.
- **8.** Start Replication Server from the new Replication Server executable.

#### See also

• Start or Stop a Replication Server on page 87

Upgrade or Downgrade Replication Server

78 Replication Server

# **Password Encryption**

When you enable password encryption for a Replication Server, passwords are stored and transmitted in encrypted format.

The passwords specified with **create user** or **alter user** are encrypted in the rs\_users and rs\_maintusers system tables in the RSSD.

When you use **rs\_init** to administer passwords in your replication system, you can:

- Specify during installation that a Replication Server should use encryption.
- Enable encryption for a Replication Server.
- Change an encrypted password in a Replication Server configuration file.

**Note:** Once you have encrypted passwords using **rs\_init**, they cannot be decrypted.

## **Enabling Password Encryption for a Replication Server**

Enable password encryption for a Replication Server using rs\_init.

**rs\_init** creates a new configuration file that contains encrypted passwords for the Replication Server. **rs\_init** encrypts the passwords in the rs\_users and rs\_maintusers system tables.

- Select Start > Programs > Sybase > rs\_init.
   You see the RS\_INIT menu.
- Select Configure a Server Product, then choose Continue. You see the Configure Server Products window.
- **3.** Select **Replication Server** and choose **Continue**. You see the Configure Replication System window.
- 4. Select Enable Password Encryption for a Replication Server, then choose Continue.
- 5. Enter:
  - Name of the Replication Server for which you want to enable password encryption.
  - Login name for the Replication Server with "sa" user.
  - Password for the Replication Server "sa" user.
  - Full path for the Replication Server configuration file.
- 6. Choose Continue to save your changes. You see:
  Execute the Replication Server tasks now?
- **7.** Select Yes to enable encryption.

**rs\_init** shuts down the Replication Server and encrypts the passwords in the Replication Server configuration file and in the rs\_users and rs\_maintusers system tables.

Replication Server 'rs\_name' can now be restarted.

- 8. Choose OK. rs\_init displays: Configuration tasks completed successfully.
- 9. Choose OK. You see the Configure Replication System dialog box.
- 10. Choose Exit to quit rs\_init.
- 11. Restart the Replication Server and any connected Replication Agents.
- **12.** Delete the backup of the Replication Server configuration file.

**Note:** The backup file contains unencrypted passwords, so you should remove that file to protect your replication system security. However, you may first want to make a hard copy or offline backup of the file and store it in a safe place.

The backup file has the same name as the Replication Server configuration file, but the extension is changed to a three-digit number such as "001." The file with the highest extension number is the most recent backup file.

## Altering an Encrypted Password for a Replication Server

Change an encrypted password in a Replication Server configuration file using **rs\_init**. Use a text editor to change passwords in the configuration file if password encryption is not enabled.

**Note:** This task does not apply to the passwords stored in the RSSD. To change the Replication Server password, use the **alter user** command. To change the maintenance user password, use **alter connection** or **alter route**.

- Select Start > Programs > Sybase > rs\_init.
   You see the RS\_INIT menu.
- 2. Select Configure a Server Product, then select Continue.
- 3. Select **Replication Server**, then select **Continue**.
- 4. Select Alter a Replication Server Configuration File Password, then select Continue.
- 5. Enter:
  - Name of the Replication Server whose configuration file you want to update.
  - Login name for the Replication Server "sa" user.
  - Password for the Replication Server "sa" account.
  - Full path name for the Replication Server configuration file.
  - Parameter for the password you want to alter:
    - RSSD\_primary\_pw\_enc for the RSSD primary user.

- RSSD\_maint\_pw\_enc for the RSSD maintenance user.
- *ID\_pw\_enc for the ID Server user name.*
- New password you want to use.
- **6.** Select **Continue** to save your changes. **rs\_init** displays: Execute the Replication Server tasks now?
- 7. Select Yes.

**rs\_init** shuts down the Replication Server, then records the new password in the Replication Server configuration file. When that process is complete, **rs\_init** shows:

Configuration completed successfully.

- **8.** Choose **OK**. You see the Configure Replication System window.
- 9. Choose Exit to quit rs\_init.
- 10. Restart the Replication Server.

Password Encryption

# **Secure Sockets Layer**

Secure Sockets Layer (SSL) is an industry standard for sending wire- or socket-level encrypted data over secure network connections..

See *Replication Server Administration Guide Volume 1 > Manage Replication Server Security* for detailed information on the SSL security option.

#### See also

• Replication Server Security Information on page 17

## **Setting Up SSL Services**

Set up SSL services on Replication Server.

#### **Prerequisites**

Review the SSL Plus user documentation and documentation for any third-party SSL security software you are using.

#### Task

- 1. Include Trusted CA certificates.
  - Modify the Open Client/Server<sup>TM</sup> trusted roots file to include trusted CA certificates.
- 2. Obtain a Certificate for Each SSL-Enabled Replication Server
  - Obtain a certificate from a trusted certificate authority (CA) for each Replication Server accepting SSL connections.
- 3. Create an Identity File
  - Create the identity file that contains the concatenation of a certificate and its corresponding encrypted private key, and that is understood by the SSL Plus software.
- **4.** Add an Encrypted Password to the Configuration File
  - Use rs\_init to enable SSL on Replication Server and to add or change an encrypted SSL password.
- 5. Create SSL Entries in the Directory Service
  - Create SSL entries in the Replication Server directory service—such as the sql.ini file, the Windows Registry, or an LDAP server, which defines the server address and port numbers, and determines security protocols that are enforced for client connections.
- 6. Enable or Disable SSL on Replication Server

You can enable SSL using Replication Server commands or rs\_init.

7. Restart Replication Server After SSL Changes
Stop and start Replication Server for SSL configuration changes to take effect.

#### Include Trusted CA certificates.

Modify the Open Client/Server<sup>TM</sup> trusted roots file to include trusted CA certificates.

The list of known and trusted CAs is maintained in the trusted roots file: %SYBASE%\ini\trusted.txt

The system administrator adds and deletes CAs using a standard ASCII-text editor. The trusted roots file is similar in format to a certificate file.

By default, Replication Server recognizes these third-party CAs:

- Thawte
- Entrust
- Baltimore
- VeriSign
- RSA

## Obtain a Certificate for Each SSL-Enabled Replication Server

Obtain a certificate from a trusted certificate authority (CA) for each Replication Server accepting SSL connections.

The system administrator installs server certificates and private keys for the Replication Server installation. The system administrator can get a server certificate using third-party tools provided with an existing public-key infrastructure (PKI) already in use in the customer environment. Each Replication Server acting as a server in an SSL-enabled connection must have a certificate issued by a trusted CA.

Most third-party PKI vendors have utilities to generate certificates and private keys.

If you request a certificate from a third-party vendor, and that certificate is in PKCS #12 format, use the **certpk12** utility to convert the certificate into a format understood by Replication Server.

Adaptive Server Enterprise provides the **certreq** and **certauth** utilities to test the certificate request tool and to verify that the authentication methods are working on your server. See *Adaptive Server Enterprise System Administration Guide > Security Administration*.

## **Creating an Identity File**

Create the identity file that contains the concatenation of a certificate and its corresponding encrypted private key, and that is understood by the SSL Plus software.

#### Prerequisites

Verify that you have the system administrator role before performing this task.

#### Task

The name and default location of the identity file is the following, where *servername* is the name of the server as specified at start-up:

%SYBASE%\%SYBASE\_REP%\certificates\servername.crt

- 1. To place the identity file in a different location, specify the alternate location in the RS\_ssl\_identity entry in the configuration file.
- **2.** To make a successful connection, the common name in the certificate must match the Replication Server name in the directory service.

Client certificates are not supported.

## Adding an Encrypted Password to the Configuration File

Use **rs\_init** to enable SSL on Replication Server and to add or change an encrypted SSL password.

The SSL password decodes the identity file private keys. This password is stored as the **RS\_ssl\_pw** entry in the Replication Server configuration file where it will not be sent over the network.

**Note:** You can enable and disable SSL on Replication Server using **configure replication server** and the **use\_ssl** option.

## **Creating SSL Entries in the Directory Service**

Create SSL entries in the Replication Server directory service—such as the sql.ini file, the Windows Registry, or an LDAP server, which defines the server address and port numbers, and determines security protocols that are enforced for client connections.

Replication Server implements the SSL protocol as a filter that is appended to master and query lines in the directory service.

1. Verify that all attempts to connect to a master or query entry in a directory service with an SSL filter supports the SSL protocol.

For example, suppose a primary Replication Server (SYBSRV1) and a replicate Replication Server (SYBSRV2) use the Transmission Control Protocol (TCP) and the SSL protocol for communication.

Entries in the sql.ini file might look like this:

```
[SYBSRV1]
query=tcp,myserver,sybasehost1,5001,ssl
master=tcp,myserver,sybasehost1,5001,ssl
```

```
[SYBSRV2]
query=tcp,myserver,sybasehost2,4001,ssl
master=tcp,myserver,sybasehost2,4001,ssl
```

2. You can also configure Replication Server to accept SSL connections and, at the same time, have other connections that accept clear text or use security mechanisms such as DCE and Kerberos.

To support both SSL and other connection protocols, you must use multiple interfaces (sql.ini)files.

For example, a typical interfaces (sql.ini) file entry that supports the TCP and both SSL and clear text connections looks like this:

```
[SYBSRV1]
query=tcp,myserver,sybasehost1,5001,ssl
master=tcp,myserver,sybasehost1,5001,ssl
master=tcp,myserver,sybasehost1,5001
```

3. The interfaces (sql.ini) file master line entries allow SYBSRV1 to listen for both SSL and clear text connections. To make sure that SYBSRV1 sends queries to SYBSRV2 using SSL, there must be a single query entry in the interfaces (sql.ini) file for SYBSRV1.

To allow SYBSRV1 to send queries to other servers using a different protocol, use a separate interfaces (sql.ini) file.

#### **Enabling or Disabling SSL on Replication Server**

You can enable SSL using Replication Server commands or rs\_init.

**Note:** Replication Server does not require the REP\_SSL license, as SSL comes as a part of the basic REP\_SERVER license.

Enable or disable SSL using configure replication server with the use\_ssl option.

To use configure replication server, enter:

```
configure replication server set use_ssl to 'on'
```

Set **use\_ssl** to off to disable SSL. By default, SSL is not enabled on Replication Server. When **use\_ssl** is off, Replication Server does not accept SSL connections.

use ssl is a static option. You must restart Replication Server after you change its value.

## **Restarting Replication Server After SSL Changes**

Stop and start Replication Server for SSL configuration changes to take effect.

#### See also

• Start or Stop a Replication Server on page 87

# Start or Stop a Replication Server

You can start or stop a Replication server using the Services Manager and runserver file created by **rs** init or using **isql**.

## **Start-up Sequence for Servers**

In a production system, you must start Adaptive Servers and Replication Servers, whenever your machine reboots. See your system administrator to do this.

Start servers in this order:

- If the Replication Server uses RSSD in Adaptive Server Enterprise, start the Adaptive Server first.
- 2. Replication Servers.

## Starting or Stopping a Server Using the Services Manager

Use the Services Manager to start and stop Replication Servers and Adaptive Servers. The Services Manager provides a visual indication of the server status.

#### **Prerequisites**

Before you can use the Services Manager, you must shut down the server using **isql** and restart it using the Services Manager.

#### Task

- 1. Select Start > Programs > Services Manager.
  - You see the Services Manager window.
- **2.** From the Services list box, select the type of server you want to view. The available choices depend on the Sybase products you have installed.
- 3. From the Server list box, select the name of the server you want to view.
- **4.** To start the server, double-click **Start/Continue**, or the green light. To shut down the server, double-click **Stop**, or the red light.

**Note:** Pause, the yellow (center) light, is not currently implemented.

#### See also

• Stopping a Replication Server Using isql on page 88

#### Runserver File

The runserver file is an executable script that contains the complete command line required to start a Replication Server. When you install a new Replication Server to your replication system, **rs\_init** creates a runserver file in the Sybase installation directory.

The runserver file name is constructed based on the name of the server, truncated to eight characters, if necessary, and a .bat extension. For example, for a Replication Server named ROME\_RS, the runserver file is named run\_rome.bat.

## Configuring a New Server to Start at System Start-up

Configure a new server to start at system start-up.

- 1. Choose Start > Settings > Control Panel.
- 2. From the Control Panel, double-click the **Services** icon.
- 3. From the Server list box, select the server that you want to start at system start-up.
- 4. Click Startup.
- **5.** In the Server dialog box, select Automatic in the Startup Type box.
- 6. Choose OK.

The server you selected will start at system start-up.

## Stopping a Replication Server Using isql

Stop a Replication Server using the **isql** utility.

When you shut down a Replication Server, it refuses additional connections, terminates threads, and exits.

1. Use **isql** to log in to the Replication Server as the System Administrator:

```
isql -Usa -Psa_password -Sservername
```

2. Enter:

shutdown go

# Replication Monitoring Services

The Replication Manager (RM) plug-in for Sybase Central<sup>TM</sup> can manage small and simple replication environments with fewer than ten servers. However, to manage large and complex replication environments, the RM can use a management server layer called Replication Monitoring Services (RMS).

Replication Monitoring Services (RMS) monitors the servers and components in a replication environment, provides the ability to control the flow of data in the replication environment, and sets the configuration parameters.

RMS functionality is available through the RM or a command line API. RM provides commands to create, modify, or delete replication objects; RMS provides an API to monitor and troubleshoot the replication environment.

RMS is applicable only for three-tier management support. In three-tier management support, the RM connects to the servers in the environment through the RMS. RMS provides the monitoring capabilities for the replication environment.

RMS monitors the status of the servers and other components in the replication environment, and the RM provides the client interface that displays the information provided by the RMS.

Using RMS, you can monitor these servers in your replication domain:

- Adaptive Server Enterprise
- DirectConnect<sup>TM</sup>
- Mirror Replication Agent
- Open Server<sup>TM</sup>
- · Other RMS Servers
- · Replication Agent
- Replication Server
- Sybase <sup>®</sup> IQ you must use the RMS API for Sybase IQ. See *Replication Server Reference Manual > Replication Monitoring Services API*.

You can use the Replication Server installer to install the RMS component at the same time you install Replication Server.

The RMS component is automatically installed in a full or typical installation.

## Starting RMS

Start Replication Monitoring Services.

1. Navigate to the Replication Server installation directory, %SYBASE%.

- 2. Set the environment variables by executing SYBASE.bat.
- **3.** Change to the \$SYBASE\$\SCC-3\_2\bin directory.
- 4. Execute scc.bat.

## **Stopping RMS**

Stop Replication Monitoring Services.

- 1. Navigate to the Replication Server installation directory, %SYBASE%.
- 2. Set the environment variables by executing SYBASE.bat.
- **3.** Change to the %SYBASE%\SCC-3\_2\bin directory.
- 4. Execute:

scc.bat -stop

## Configuring RMS for Three-Tier Management Support

Configure RMS to support a three-tier environment.

- 1. Go to the %SYBASE% directory and run SYBASE.bat.
- 2. Go to Start > Programs > Sybase > Connectivity > Open Client Directory Service Editor. Using dsedit, add RMServices to the sql.ini file.
  - Server Name RMServices.
  - Port 32008.
  - Hostname host name of the machine on which RMS will run.
- 3. To start RMS, go to the %SYBASE%\SCC-3\_2\bin directory and run scc.bat.
- **4.** To configure the RMS server, start an **isql** session by entering:

```
isql -Usa -Psa_pwd -SRMServices
```

5. To change the RMS password, enter:

```
configure password=newPassword
```

**6.** Set the parameter **sybasehome** to the directory where the sql.ini file resides and where c:\Sybase is directory in which the sql.ini file resides:

```
configure sybasehome=c:\Sybase
```

The sql.ini file contains the connection specifications for the servers added to an RMS domain.

**7.** You can now start using the RMS API commands to monitor a replication environment. For example:

add replication server SAMPLE RS set username to sa

See Replication Server Reference Manual > Replication Monitoring Services API for API definitions.

## Connecting to RMS

Connect to RMS using the RM plug-in once it has been started. You can also use the RM plug-in to add servers that need to be monitored by the RMS.

- Click the Connect icon from the toolbar to open the Connect to a Replication Domain window.
- 2. Select RMS Server.
- **3.** Enter the user name and password needed to connect to RMS.
- **4.** Select **RMS** from the list of servers in the drop-down list, or click the **Options** button to provide the connection information for the RMS.
- 5. Enter a server name, host, and port number.
- **6.** Click **OK**. The RMS server is added to your object tree.

See Replication Server Reference Manual > Replication Monitoring Services API.

Replication Monitoring Services

92

# Install and Implement Non-ASE Support Features

There are several requirements for the installation and implementation of non-ASE support features.

Replication Server support for replication into a non-ASE replicate database requires:

- Replication Server system tables—rs\_lastcommit and rs\_info—created in the non-ASE database, and Replication Server support functions such as rs\_get\_lastcommit and rs\_get\_charset.
- Function strings that:
  - 1. Replace certain language command and stored procedure invocations from the replicate Replication Server, then,
  - 2. Produce operations in the replicate database that emulate the behavior of the commands and stored procedures that would exist in a Sybase Adaptive Server Enterprise replicate database.
- Heterogeneous datatype support for non-ASE datatypes that do not map directly to Replication Server datatypes (or Sybase ASE datatypes), which must be translated to the appropriate datatypes for replication into the replicate database.

# Components for Non-ASE Support Installed with Replication Server

The components included in the Replication Server default installation are connection profiles that contain function-string classes and error classes for each actively supported database, datatypes class, Replication Server native datatype literal descriptor row in the RSSD rs datatype table, and Replication Server datatype translation engine.

Replication Server includes connection profiles that you use to connect to non- ASE data servers. Connection profiles contain or install these components:

- Datatype definitions assign a unique datatype ID to each datatype, and describe the attributes of each non-ASE datatype, such as delimiters, length, scale, precision, minimum and maximum values, how it is represented using native Replication Server datatypes. Replication Server uses datatype definitions to:
  - Identify datatypes
  - Convert datatypes into native datatypes for internal handling (if necessary)
  - Translate datatypes
- Replication Server support objects in the replicate database Replication Server relies on a replicate database to maintain some of the operational data that Replication Server needs to replicate to that database.

Non-ASE support accommodates the Replication Server replicate database requirements by creating two tables in the replicate database:

- rs\_info stores the character set and sort order used by the database. The Replication Server maintenance user ID must have select permission on this table.
- rs\_lastcommit is used by the replicate Replication Server to record information about the most recent replicated operations committed in the replicate database. Because this table is both read and updated by the replicate Replication Server, the Replication Server maintenance user ID must have both insert and update permission on this table.
- Replication Server function strings allow users to customize the database operations sent
  by the replicate Replication Server to the replicate database. Non-ASE support uses
  function strings to replace invocations of stored procedures and certain database
  commands that the replicate Replication Server sends to the replicate database.
  The function strings required to support connections to non-ASE data servers are installed
  in the RSSD of the replicate Replication Server.
  - For functions-string classes, see *Replication Server Administration Guide Volume 2 > Customizing Database Operations* and for datatype classes, see *Replication Server Reference Manual > Topics*.
- Class-level translations for non-ASE datatypes default datatype-to-datatype mappings, provided by connection profiles.
   Connection profiles provide a function-string class for each supported database server.
   The class-level translations are specific to each function-string class that supports a non-

## **Setting Up and Configuring Non-ASE Support**

Set up and configure non-ASE support in Replication Server.

Sybase replicate database.

- Create a replicate database connection use the using profile clause with the create
  connection command to create a connection to a non-ASE replicate database. See
  Replication Server Reference Manual > Replication Server Commands > create
  connection using profile.
- **2.** Create replicate definitions see *Replication Server Administration Guide Volume 1 > Manage Replicated Tables > Create Replication Definitions.*
- **3.** Mark tables for replication see *Replication Server Administration Guide Volume 1 > Manage Replicated Tables > Mark Tables for Replication.*
- **4.** Create subscriptions see *Replication Server Administration Guide Volume 1 > Manage Subscriptions.*

Once you complete all these steps, you can begin replicating transactions to a non-ASE replicate database. See the *Replication Server Heterogeneous Replication Guide* for information specific to supported non-ASE databases.

Install and Implement Non-ASE Support Features

96 Replication Server

# Sample Replication System

The sample replication system replicates the changes made to two tables in the pubs 2 database from one Adaptive Server to another Adaptive Server.

You can set up this example as an introduction to using Replication Server or to test your replication system installation.

**Note:** The application architecture for this example is similar to the decision-support model described in the *Replication Server Design Guide*.

The goal of this replication system is to replicate all changes made to the authors and titles tables in the pubs 2 database in one Adaptive Server to the same tables in the pubs 2 database in another Adaptive Server.

The replication system has two Adaptive Servers:

- A primary Adaptive Server, named TOKYO\_DS, holds the RSSD for the primary Replication Server and the primary pubs 2 database.
- The replicate Adaptive Server, named SYDNEY\_DS, holds the RSSD for the replicate Replication Server and the replicate pubs 2 database.

The replication system has two Replication Servers:

- A primary Replication Server named TOKYO\_RS manages the primary pubs 2 database.
- A replicate Replication Server named SYDNEY\_RS manages the replicate pubs 2 database.

The replication system has two RepAgents, which are the Replication Agents for Adaptive Server:

- A RepAgent for the primary RSSD runs in the ASE TOKYO\_RSSD and transfers the RSSD log to the primary Replication Server.
- A RepAgent for the primary pubs 2 database runs in the ASE TOKYO\_PUBS2 and transfers the pubs 2 log to the primary Replication Server.

## **Setting Up the Sample Replication System**

Use the Adaptive Servers or Replication Servers that you have already installed in setting up the sample replication system. Substitute the names of your servers throughout the instructions.

#### **Prerequisites**

Choose the machines where each server will execute and locate disk space for Adaptive Server database devices and Replication Server partitions. See the *Replication Server Installation Guide* for disk space and system requirements.

#### Task

- 1. Install the primary Adaptive Server, TOKYO\_DS.
- 2. Install the replicate Adaptive Server, SYDNEY\_DS.
- 3. Install the pubs 2 database in the primary Adaptive Server:

```
isql -Usa -Psa_passwd -STOKYO_DS < \
%SYBASE%\%SYBASE_ASE%\scripts\installpubs2</pre>
```

**4.** Install the pubs 2 database in the replicate Adaptive Server:

```
isql -Usa -Psa_passwd -SSYDNEY_DS < \
%SYBASE%\%SYBASE_ASE%\scripts\installpubs2</pre>
```

- **5.** Complete the Replication Server Installation worksheet for the primary Replication Server (TOKYO\_RS).
  - Create the RSSD for TOKYO\_RS in the TOKYO\_DS Adaptive Server.
  - The RSSD requires a RepAgent.
- **6.** Complete the Replication Server Installation worksheet for the replicate Replication Server (SYDNEY\_RS).
  - Create the RSSD for SYDNEY\_RS in the SYDNEY\_DS Adaptive Server.
  - The RSSD does not require a RepAgent.
- 7. Complete the Database Setup worksheet for the primary pubs 2 database.
  - The database is in Adaptive Server TOKYO\_DS.
  - The database is managed by the TOKYO\_RS Replication Server.
  - The database requires a RepAgent.
- **8.** Complete the Database Setup worksheet for the replicate pubs 2 database.
  - The database is in Adaptive Server SYDNEY\_DS.
  - The database is managed by the SYDNEY\_RS Replication Server.
  - The database does not require a RepAgent.

- **9.** Log in to the machine where the primary Replication Server will execute. Run **rs\_init** and install Replication Server TOKYO\_RS using the worksheet you completed in step 5.
- 10. Log in to the machine where you installed the primary Replication Server. Run rs\_init and add the primary pubs 2 database to the replication system using the worksheet you completed in step 7.
- **11.** Log in to the machine where the replicate Replication Server will execute. Run **rs\_init** and install Replication Server SYDNEY\_RS using the worksheet you completed in step 6.
- 12. Log in to the machine where you installed the replicate Replication Server. Run rs\_init and add the replicate pubs 2 database to the replication system using the worksheet you completed in step 8.

#### See also

- Replication Server Installation Worksheet Sample on page 10
- Database Setup Worksheet Sample on page 28

## **Establishing the Sample Replication**

Create a route from the primary Replication Server to the replicate Replication Server to establish a sample replication.

1. Log in to the primary Replication Server as "sa":

```
isql -Usa -STOKYO_RS
```

**2.** Enter the **create route** command:

```
create route to SYDNEY_RS
set username SYDNEY_RS_rsi
set password SYDNEY_RS_rsi_ps
go
```

**Note:** Find the user name and password for the **create route** command in the "Remote site connections" section of the Replication Server Installation Worksheet for the replicate Replication Server.

3. Create a login account in the primary Adaptive Server for the user who will create the replication definitions and subscriptions. In this example, the login name is "repsys." Add the user to the pubs 2 databases and grant the user select permissions for the tables to replicate.

```
isql -Usa -STOKYO_DS
    sp_addlogin repsys, repsys_ps
    go
    use pubs2
    go
    sp_adduser repsys
    go
```

```
grant select on authors to repsys
grant select on titles to repsys
go
quit
```

**4.** Add the "repsys" user to the two Replication Servers and grant create object permission to the user. The "repsys" user must have the same login name and password in the two Replication Servers and the primary Adaptive Server:

**5.** Create replication definitions for the authors and titles tables:

```
isgl -Urepsys -Prepsys ps -STOKYO RS
      create replication definition authors
      with primary at TOKYO_DS.pubs2
      with all tables named 'authors'
          au_id varchar(11),
          au_lname varchar(40),
          au_fname varchar(20),
          phone char(12),
          address varchar(40),
          city varchar(20),
          state char(2),
          country varchar(12),
          postalcode char(10)
      primary key (au_id)
      searchable columns (state, postalcode)
      create replication definition titles
      with primary at TOKYO_DS.pubs2
      with all tables named 'titles'
          title_id varchar(6),
          title varchar(80),
          type char(12),
          pub_id char(4),
          price money,
          advance money,
```

```
total_sales int,
  notes varchar(200),
  pubdate datetime,
  contract bit
)
primary key (title_id)
searchable columns (type, pub_id)
go
```

**6.** Set replication to on for the authors and titles tables in the primary pubs 2 database:

```
isql -Usa -STOKYO_DS
    use pubs2
    go
    sp_setreptable authors, true
    go
    sp_setreptable titles, true
    go
```

7. In the replicate pubs 2 database, grant permissions on the authors and titles tables to the maintenance user:

```
isql -Usa -SSYDNEY_DS
    use pubs2
    go

    grant select, insert, delete, update
    on authors to pubs2_maint
    grant select, insert, delete, update
    on titles to pubs2_maint
    go
```

**Note:** You can find the maintenance user in the "Database information" section of the Database setup worksheet you completed for the replicate pubs 2 database.

**8.** In the replicate Replication Server, create subscriptions for the authors and titles tables:

```
isql -Urepsys -Prepsys_ps -SSYDNEY_RS
    create subscription authors_sub
    for authors
    with replicate at SYDNEY_DS.pubs2
    without materialization
    go

    create subscription titles_sub
    for titles
    with replicate at SYDNEY_DS.pubs2
    without materialization
    go
```

**Note:** Since there is already data at the replicate database, this example uses the **create subscription** with the **without materialization** option. For other methods, see *Replication Server Reference Manual* > *Replication Server Commands*.

## Troubleshooting and Testing the Replication System

Troubleshoot and test replication for the authors and titles tables once it has been established.

If you created a subscription with materialization, log in to the replicate pubs 2 database and select the data from the titles and authors tables:

- If the rows exist in the replicate tables it indicates that the subscriptions were created and materialized successfully.
- If the rows do not appear in the replicate tables execute **check subscription** in each of the Replication Servers:

```
check subscription authors_sub
for authors
with replicate at SYDNEY_DS.pubs2
```

**check subscription** reports the status of the subscription. If the status is not "valid" in both the primary and replicate Replication Servers, then either the subscription has not finished materializing or an error has occurred.

The authors and titles tables are very small. If there are no configuration problems, they should not take more than a few seconds to materialize. If you do not see the results quickly, you can assume that an error has occurred.

If you created a subscription without materialization or the subscription has completed materializing, log in to the primary pubs 2 database and execute some **insert**, **update**, and **delete** SQL commands against the authors and titles tables. Then log in to the replicate pubs 2 database and verify that your modifications appear in the replicate tables. If the rows do not appear in the replicate tables:

- Execute **check subscription** in each of the Replication Servers.
- Check the error logs for the primary and replicate Replication Servers for error messages. The most common problems are:
  - Failure to log in to the primary Adaptive Server. The user who creates the subscription in the replicate Replication Server must have the same login name and password in the primary Adaptive Server and the primary Replication Server.
  - Missing permissions in the primary database. The user who creates the subscription
    must be a user in the primary database and must have select permission in the primary
    table.
  - Missing permissions in the replicate database. The maintenance user must have select, insert, update, and delete permissions on the tables in the replicate database.

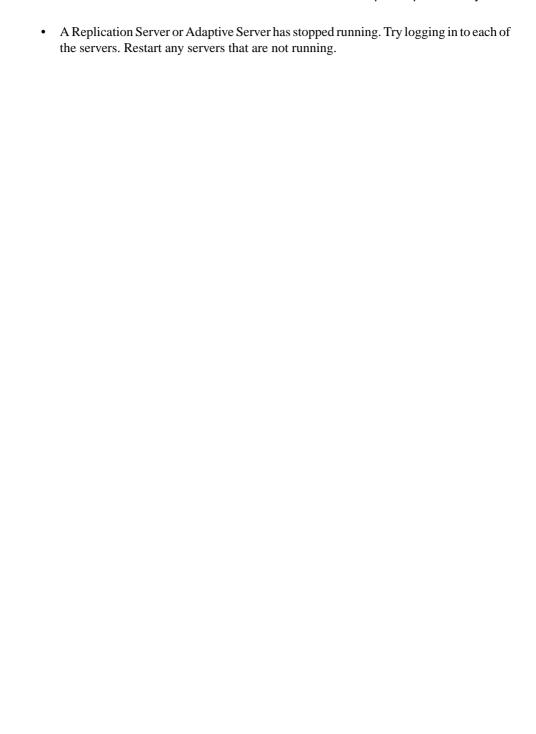

Sample Replication System

# **Obtaining Help and Additional Information**

Use the Sybase Getting Started CD, Product Documentation site, and online help to learn more about this product release.

- The Getting Started CD (or download) contains release bulletins and installation guides in PDF format, and may contain other documents or updated information.
- Product Documentation at <a href="http://sybooks.sybase.com/">http://sybooks.sybase.com/</a> is an online version of Sybase documentation that you can access using a standard Web browser. You can browse documents online, or download them as PDFs. In addition to product documentation, the Web site also has links to EBFs/Maintenance, Technical Documents, Case Management, Solved Cases, Community Forums/Newsgroups, and other resources.
- Online help in the product, if available.

To read or print PDF documents, you need Adobe Acrobat Reader, which is available as a free download from the *Adobe* Web site.

**Note:** A more recent release bulletin, with critical product or document information added after the product release, may be available from the Product Documentation Web site.

## **Technical Support**

Get support for Sybase products.

If your organization has purchased a support contract for this product, then one or more of your colleagues is designated as an authorized support contact. If you have any questions, or if you need assistance during the installation process, ask a designated person to contact Sybase Technical Support or the Sybase subsidiary in your area.

#### **Downloading Sybase EBFs and Maintenance Reports**

Get EBFs and maintenance reports from the Sybase Web site.

- 1. Point your Web browser to http://www.sybase.com/support.
- 2. From the menu bar or the slide-out menu, under **Support**, choose **EBFs/Maintenance**.
- **3.** If prompted, enter your MySybase user name and password.
- **4.** (Optional) Select a filter from the **Display** drop-down list, select a time frame, and click **Go**.
- 5. Select a product.

Padlock icons indicate that you do not have download authorization for certain EBF/ Maintenance releases because you are not registered as an authorized support contact. If

- you have not registered, but have valid information provided by your Sybase representative or through your support contract, click **My Account** to add the "Technical Support Contact" role to your MySybase profile.
- **6.** Click the **Info** icon to display the EBF/Maintenance report, or click the product description to download the software.

## **Sybase Product and Component Certifications**

Certification reports verify Sybase product performance on a particular platform.

To find the latest information about certifications:

- For partner product certifications, go to <a href="http://www.sybase.com/detail\_list?id=9784">http://www.sybase.com/detail\_list?id=9784</a>
- For platform certifications, go to http://certification.sybase.com/ucr/search.do

#### **Creating a MySybase Profile**

MySybase is a free service that allows you to create a personalized view of Sybase Web pages.

- 1. Go to http://www.sybase.com/mysybase.
- 2. Click Register Now.

#### **Accessibility Features**

Accessibility ensures access to electronic information for all users, including those with disabilities.

Documentation for Sybase products is available in an HTML version that is designed for accessibility.

Vision impaired users can navigate through the online document with an adaptive technology such as a screen reader, or view it with a screen enlarger.

Sybase HTML documentation has been tested for compliance with accessibility requirements of Section 508 of the U.S Rehabilitation Act. Documents that comply with Section 508 generally also meet non-U.S. accessibility guidelines, such as the World Wide Web Consortium (W3C) guidelines for Web sites.

**Note:** You may need to configure your accessibility tool for optimal use. Some screen readers pronounce text based on its case; for example, they pronounce ALL UPPERCASE TEXT as initials, and MixedCase Text as words. You might find it helpful to configure your tool to announce syntax conventions. Consult the documentation for your tool.

For information about how Sybase supports accessibility, see the Sybase Accessibility site: <a href="http://www.sybase.com/products/accessibility">http://www.sybase.com/products/accessibility</a>. The site includes links to information about Section 508 and W3C standards.

You may find additional information about accessibility features in the product documentation.

Obtaining Help and Additional Information

108 Replication Server

# Index

| Α                                                | SJ1S 16                                          |
|--------------------------------------------------|--------------------------------------------------|
|                                                  | Spanish 16                                       |
| active databases, warm standby applications 31   | utf8 16                                          |
| Adaptive Server Enterprise                       | command line options in rs_init 46               |
| for RSSD 22                                      | commands                                         |
| RSSD device information 24                       | alter user 79                                    |
| upgrading 69                                     | create replication definition 99                 |
| upgrading user database in replication system    | create route 99                                  |
| 63                                               | create subscription 99                           |
| admin version, "route" 67                        | create user 99                                   |
| alter user command, specifying passwords with 79 | sysadmin site_version 66                         |
| altering passwords 80                            | communication protocol                           |
| attribute format for resource files 37           | TCP, Transmission Control Protocol 85            |
|                                                  | components                                       |
| В                                                | non-ASE support 93                               |
| Ь                                                | configuration files                              |
| backing up RSSD 69                               | backup 79                                        |
| backup configuration file 79                     | Replication Server 14                            |
|                                                  | configuring                                      |
|                                                  | non-ASE support 94                               |
| C                                                | Replication Server 48                            |
|                                                  | RMS for three-tier support 90                    |
| certauth utility 84                              | connection profiles 93                           |
| certificate authority 84                         | connections                                      |
| certpk12 utility 84                              | information syntax 19                            |
| certreq utility 84                               | physical 30                                      |
| changing encrypted password 80                   | remote site 27, 53                               |
| character set                                    | conventions                                      |
| Replication Server 15                            | style 1                                          |
| character sets                                   | syntax 1                                         |
| Chinese 16                                       | copying resource file templates 36               |
| cp437 16                                         | create replication definition command example 98 |
| cp850 16                                         | create route command example 99                  |
| deckanji 16                                      | create subscription command example 99           |
| eucgb 16                                         | create user command                              |
| eucjis 16                                        | example 99                                       |
| eucksc 16                                        | specifying passwords with 79                     |
| German 16                                        | creating                                         |
| iso_1 16                                         | identity file 84                                 |
| iso15 16                                         | partitions 52                                    |
| Japanese 16                                      | resource file from templates 36                  |
| Korean 16                                        | resource the from templates 30                   |
| mac 16                                           | D                                                |
| Replication Server 16                            |                                                  |
| roman8 16                                        | database setup worksheet 28                      |
| roman9 16                                        | completing 28                                    |

#### Index

| template 28                                                   | described 6                               |
|---------------------------------------------------------------|-------------------------------------------|
| databases                                                     | encrypted password 80                     |
| adding to replication system 53                               | entering information 51                   |
| log, for RSSD 22                                              | SQL Anywhere database 23                  |
| primary 5                                                     | system database 23                        |
| replicate 5                                                   | upgrading 60                              |
| requiring warm standby 9                                      | executing rs_init with resource files 36  |
| dates, formatting 17                                          | -                                         |
| deckanji character set 16                                     | F                                         |
| definitions                                                   | •                                         |
| installation directory 13                                     | files                                     |
| release directory 13                                          | identity for SSL 84                       |
| runserver 88                                                  | Replication Server configuration file 14  |
| descriptions                                                  | Replication Server error log 14           |
| ERSSD 6                                                       | resource file templates 37                |
| rs_init resource file 36                                      | runserver 88                              |
| RSSD 6                                                        | sql.ini 9                                 |
| devide information, Adaptive Server Enterprise for<br>RSSD 24 | French character sets 16                  |
| directory services 49                                         | •                                         |
| disabling                                                     | G                                         |
| secondary truncation point 72                                 | gb18030 character set 16                  |
| SSL 86                                                        | German character sets 16                  |
| disk partitions 7, 26                                         |                                           |
| distributor thread                                            | 11                                        |
| restarting 68                                                 | Н                                         |
| downgr.rs resource file template 37                           | heterogeneous data servers 93             |
| downgrading 73                                                | neterogeneous data servers 75             |
| restrictions 75                                               | •                                         |
| draining                                                      | I                                         |
| transaction logs for primary database 70                      | ID Server                                 |
| dsedit, editing interfaces file with 49                       | information screen 49                     |
| _                                                             | installing 14                             |
| E                                                             | login name 7                              |
| editing                                                       | name 20                                   |
| interfaces file with dsedit 49                                | password 20                               |
| resource files 36                                             | requirements 7                            |
| eers.rs resource file template 37                             | user 20                                   |
| enabling password encryption for Replication                  | identity file                             |
| Server 79                                                     | creating 84                               |
| encrypted password                                            | for SSL 84                                |
| adding to the configuration file 85                           | install worksheet                         |
| changing 80                                                   | Replication Server 10                     |
| ERSSD 80                                                      | install.rs resource file template 37      |
| encryption, password 14                                       | installation                              |
| entering RSSD or ERSSD information 50                         | same directory for SQL Server or Adaptive |
| error log in Replication Server 14                            | Server 13                                 |
| ERSSD                                                         | installation worksheet 9                  |
| backing up 69                                                 | interactive command keys 36               |
|                                                               | · / · · · ·                               |

| interactive mode in rs_init 35           | named pipes 18, 30                              |
|------------------------------------------|-------------------------------------------------|
| interfaces file                          | network drivers 18, 30                          |
| editing 49, 75                           | network-based security 49                       |
| modifying 49                             | non-ASE support                                 |
| IPX/SPX 18, 30                           | components 93                                   |
| iso_1 character set 16                   | configuring 94                                  |
| iso15 character set 16                   | connection profiles 93                          |
| isql program 75, 88                      | datatype definitions 93                         |
|                                          | Replication Server class-level translations for |
| J                                        | non-ASE datatypes 93                            |
|                                          | Replication Server function strings 93          |
| Japanese character sets 16               | Replication Server support objects 93           |
|                                          | setting up 94                                   |
| K                                        | NULL default values, resource file 37           |
|                                          | NWLink IPX/SPX 18, 30                           |
| Korean character sets 16                 |                                                 |
|                                          | P                                               |
| L                                        | r                                               |
| languages for Danlingtian Compan 17      | partitions                                      |
| languages for Replication Server 17      | creating 52                                     |
| list of values, resource file            | Replication Server 7, 26                        |
| attributes 37                            | password administration in rs_init 79           |
| listener service 18, 30                  | password encryption                             |
| log files and rs_init 46                 | enabling for Replication Server 14, 79          |
| logical connections 28                   | passwords                                       |
| logical DB setup 54                      | Adaptive Server "sa" user 22                    |
| login name                               | altering 80                                     |
| Replication Server 27                    | changing encrypted 80                           |
| login names                              | ERSSD 80                                        |
| ID Server 7                              | maintenance user 30                             |
|                                          | primary user 22                                 |
| M                                        | specifying with alter user command 79           |
| mac character set 16                     | specifying with create user command 79          |
|                                          | permissions for maintenance user 30             |
| maintenance password 30 maintenance user | physical connections 30                         |
| permissions 30                           | planning                                        |
| RSSD, for 22                             | replication system 5                            |
| menus in rs_init 9                       | planning replication systems                    |
| migrating                                | required Replication Servers 6                  |
| 32-bit to 64-bit 75                      | preparing                                       |
| mixed-version requirements 57            | Replication Server installation 5               |
| modifying                                | preparing to start rs_init 35                   |
| interfaces file 49                       | preparing to upgrade 58                         |
| multiple release directories 14          | primary data 5                                  |
| interfaces file and 14                   | primary data and RepAgent 8                     |
| interfaces file and 17                   | primary database                                |
| M                                        | draining transaction logs 70                    |
| N                                        | primary user for RSSD 22                        |
| name of servers 14                       |                                                 |

| Q                                                | quiescing 59                                |
|--------------------------------------------------|---------------------------------------------|
| ii Dliti C 50                                    | remote site connections 27                  |
| quiescing Replication Server 59                  | resource templates 37                       |
| В                                                | security information 17                     |
| R                                                | shutting down 88                            |
| raw disk partitions, protecting start sectors 26 | site version 65                             |
| RCL commands                                     | site version, setting 66                    |
| shutdown command 88                              | sort order 17                               |
| release directory                                | stopping 88                                 |
| choosing 13                                      | upgrading 59                                |
| defined 13                                       | Replication Server ID, starting 20          |
| environment variables and 14                     | Replication Server installation worksheet 9 |
| using more than one 14                           | Replication Server System Database 6        |
| remote site connections 27, 53                   | replication systems                         |
| for Replication Server 27                        | adding a database 53                        |
| RepAgent                                         | planning 5                                  |
| database information 32                          | sample 97                                   |
| primary data and 8                               | testing 102                                 |
| replicated stored procedure execution and 8      | troubleshooting 102                         |
| RSSD and 8                                       | report routes 67                            |
| warm standby applications and 8                  | reserved words 9                            |
| replicate data 5                                 | resource file templates                     |
| replicated database                              | downgr.rs 37                                |
| restoring 72                                     | eers.rs 37                                  |
| replicated stored procedure execution            | install.rs 37                               |
| RepAgent and 8                                   | setupdb.rs 37                               |
| replication                                      | upgr.rs 37                                  |
| restoring after upgrade 72                       | upgrdb.rs 37                                |
| Replication Agent                                | uprscf.rs 37                                |
| database information 27                          | resource files                              |
| stopping 59                                      | attribute format 37                         |
| Replication Monitoring Services                  | copying templates 36                        |
| installing 89                                    | creating 36                                 |
| starting 89                                      | editing 36                                  |
| stopping 90                                      | preparing for rs_init 36                    |
| Replication Server                               | sample 38                                   |
| configuration file 14                            | templates 37                                |
| configuration the 14                             | restarting                                  |
| enabling SSL 86                                  | distributor thread 68                       |
| entering information 48                          | restoring                                   |
| error log 14                                     | replicated database 72                      |
| information 29                                   | replication after upgrade 72                |
| install worksheet 10                             | restrictions                                |
| interfaces information 17                        | downgrading 75                              |
| language 17                                      | RMS 89                                      |
| login name 27                                    | connecting to 91                            |
| name 14                                          | roman8 character set 16                     |
| partitions 26, 52                                | roman9 character set 16                     |
| password encryption, enabling 79                 |                                             |

| routes                                        | server names 13                                     |
|-----------------------------------------------|-----------------------------------------------------|
| creating 99                                   | servers                                             |
| reporting routes to upgrade 67                | configuring to start at system start-up 88          |
| upgrading 66, 67                              | names 13                                            |
| rs_init                                       | Services Manager                                    |
| command line options 46                       | using, to start and stop Replication Server 87      |
| commands, list of 36                          | setting basic configurations for Replication Server |
| enter information 50                          | 48                                                  |
| executing with resource files 36              | setting up                                          |
| interactive mode 35                           | non-ASE support 94                                  |
| log file 46                                   | sample replication system 98                        |
| menus 9                                       | SSL services 83                                     |
| online help 36                                | setupdb.rs resource file template 37                |
| password administration 79                    | shutdown RCL command 88                             |
| preparing for, with resource files 36         | shutting down                                       |
| preparing to start 35                         | Replication Server 88                               |
| quitting 36                                   | site connections, remote 27, 53                     |
| resource file 36                              | site version                                        |
| resource file, description of 36              | Replication Server 65                               |
| starting 35                                   | setting for Replication Server 66                   |
| usage 35                                      | site version setting 64                             |
| version number 46                             | site version, setting for Replication Server 66     |
| writing to a resource file 36                 | sjisi character set 16                              |
| RSSD                                          | software version 65                                 |
| Adaptive Server Enterprise device information | sort order                                          |
| 24                                            | Replication Server 17                               |
| backing up 69                                 | sort order for Replication Server 14                |
| described 6                                   | sp_setreptable system procedure example 99          |
| device 24, 25, 52                             | Spanish character sets 16                           |
| draining transactions manually 71             | SQL Anywhere                                        |
| enter information 51                          | used for ERSSD 6                                    |
| log device 24                                 | SQL Anywhere and ERSSD 23                           |
| maintenance user 22                           | sql.ini interfaces file 9                           |
| primary user 22                               | SSL 83                                              |
| RepAgent and 8                                | certificate authority 84                            |
| screen 51                                     | disabling on Replication Server 86                  |
| upgrading 59, 60                              | enabling on Replication Server 86                   |
| using Adaptive Server Enterprise 22           | identity file, creating 84                          |
| S                                             | master and query entries 85                         |
| sample replication system                     | setting up services 83                              |
| establishing 99                               | starting                                            |
| setting up 98                                 | database ID 20                                      |
| troubleshooting 102                           | Replication Server ID 20                            |
| sample resource files 38                      | rs_init 35                                          |
| secondary truncation point                    | sessions with resource files 36                     |
| disabling 72                                  | using Services Manager 87                           |
| Secure Sockets Layer 83                       | stopping                                            |
| security information                          | Replication Agent 59                                |
| Replication Server 17                         | rs_init 36                                          |

#### Index

| using Services Manager 87                              | uprscf.rs resource file template 37            |
|--------------------------------------------------------|------------------------------------------------|
| suspending                                             | USE_DEFAULT value, resource file attributes 37 |
| replication 70                                         | user databases                                 |
| transaction activity 70                                | upgrading, in replication system 63            |
| Sybase                                                 | using                                          |
| installation directory 13, 80                          | rs_init 35                                     |
| SYBASE environment variable 13, 60                     | utf8 character set 16                          |
| sysadmin site_version command 66                       | utilities                                      |
| sysadmin upgrade route 67                              | certauth 84                                    |
| system version 65                                      | certpk12 84                                    |
|                                                        | certreq 84                                     |
| Т                                                      | rs_init 35                                     |
| TCP/IP 19                                              | V                                              |
| templates                                              | V                                              |
| downgr.rs resource file 37                             | version number                                 |
| eers.rs resource file 37                               | Replication Server 65                          |
| resource files, copying 36                             | rs init 46                                     |
| transaction logs for primary database                  | version restrictions, when upgrading 57        |
| draining 70                                            | version restrictions, when appraising 57       |
| transactions, asynchronous 8                           |                                                |
| troubleshooting                                        | W                                              |
| sample replication system 102                          |                                                |
| 1 1 2                                                  | warm standby                                   |
| U                                                      | active database 31                             |
| U                                                      | adding active or standby database 54           |
| UNCHANGED value, resource file attributes 37           | dump marker for initializing standby database  |
| upgr.rs resource file template 37                      | 31                                             |
| upgrade failure 63                                     | logical connection information 31              |
| upgrading                                              | RepAgent and 8                                 |
|                                                        | standby database 31                            |
| Adaptive Server in a replication system 69<br>ERSSD 60 | Windows socket 18, 30                          |
|                                                        | worksheets                                     |
| fails 60                                               | database setup 28                              |
| preparing 58                                           | Replication Server installation 9, 10          |
| routes 66, 67                                          | Replication Server interfaces information 18,  |
| RSSD 60                                                | 30                                             |
| upgrdb.rs resource file template 37                    |                                                |